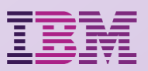

# **WebSphere Application Server V9**  アナウンスメント・セミナー

# WAS Liberty

#### 日本アイ・ビー・エム株式会社 クラウド・ソフトウェア事業部 アプリケーション・プラットフォーム 斎藤 和史

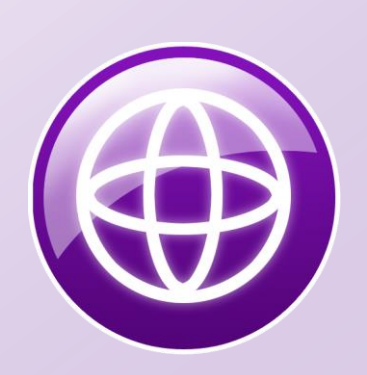

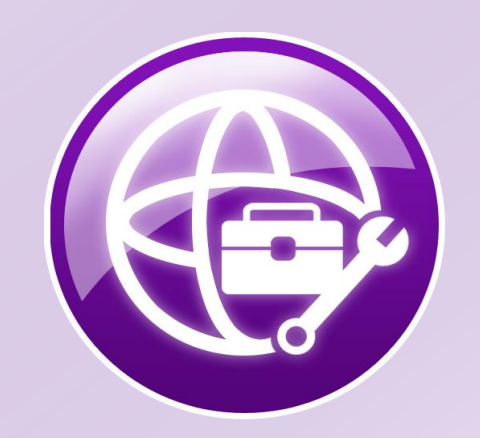

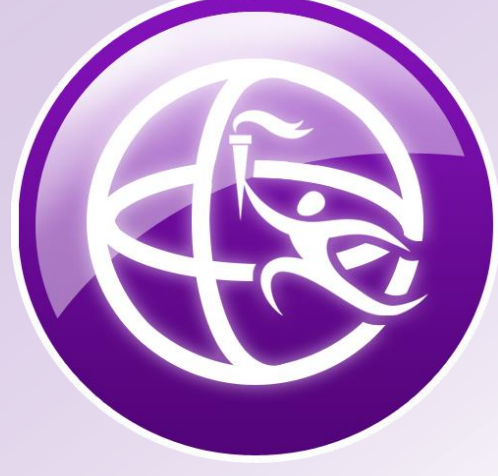

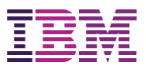

アジェンダ

## WAS Libertyの特長

### Create: **クラウド・ネイティブ**

#### Connect: **API機能強化**

# Optimize: **プロダクション・レディー**

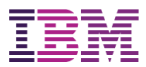

# WAS Liberty とは

■WAS V8.5 (2012年6月) から提供している軽量な アプリケーション・サーバー・ランタイム

軽量・高速・簡単構成 (OSSを含む) 自動化ツールとの連携 Java EE 7 完全対応

…

**Libertyは,変化の速い,これからの アプリケーション開発・運用に対応したランタイム**

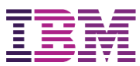

# WAS Libertyの特長

**①Java EE 7対応** Java EE 7 標準に準拠したアプリを完全サポート JAX-WS, JAX-RS, JMSもサポート 新機能も継続的に提供

**⑤統合ツール(WDT)**

高機能なEclipse用の連携ツール を無償で提供 Eclipseから簡単に使用可能

**②軽量ランタイム** メモリー使用量が小: 60MB程度 ディスク使用量も100MB程度 起動が速い:5秒程度

#### **③Unzipによる導入とデプロイ**

パッケージをした サーバー + アプリ + 構成情報を Unzipでデプロイ可能

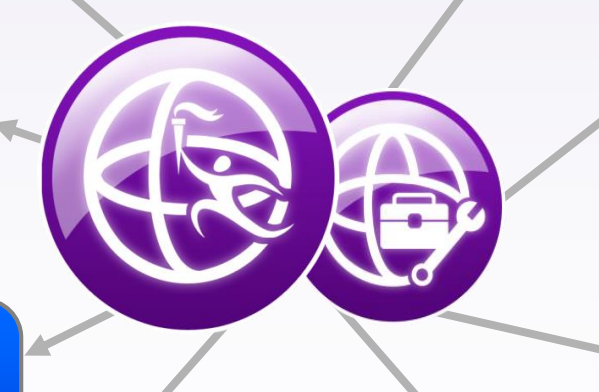

WAS Liberty & WDT

**⑥自動化ツールとの連携** 多くのOSSツールに 無償でプラグインを提供

**⑦様々な環境で稼動** オンプレ,クラウド(IaaS、 PaaS), Dockerで稼動

#### **④簡単な構成と動的変更**

最低限必要な構成ファイルはserver.xmlひとつだけ デフォルトベースで簡単構成 構成変更は再起動なしに反映

**⑧API公開**

RESTのアノテーションから Swaggerを自動生成

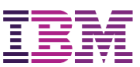

### 軽量・高速なランタイム

#### 軽量

数十メガバイトのメモリ消費/100メガバイト程度のディスク消費 コンテナや仮想環境への集約が容易に

#### 高速起動・動的変更

○数秒以内でサーバーが起動

サーバーの構成変更や アプリケーションの変更も 即座に反映

#### モジュール構造のランタイム

提供機能をFeatureとして モジュール化

必要なFeatureだけを選択して 導入・起動 **SSL JDBC JSP Servlet**

構成ファイル server.xml

**JAX-RS**

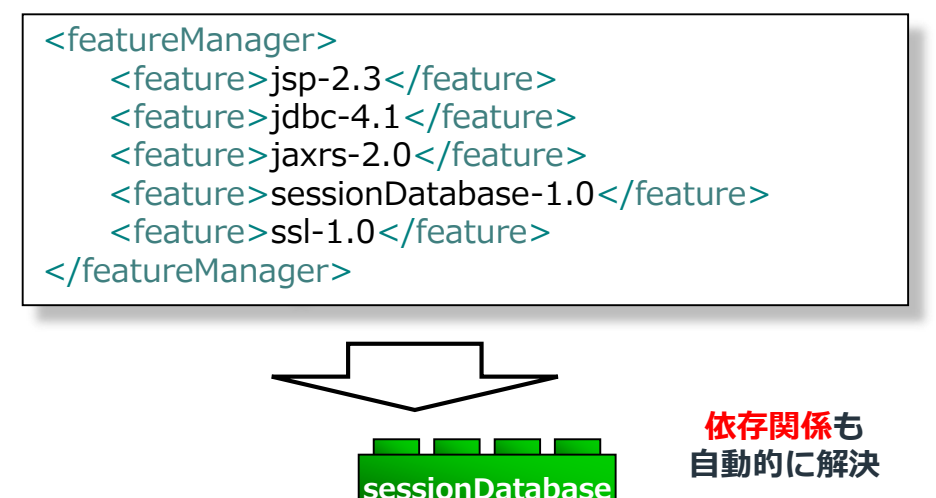

**JSON**

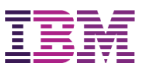

# Java EE Web Profile

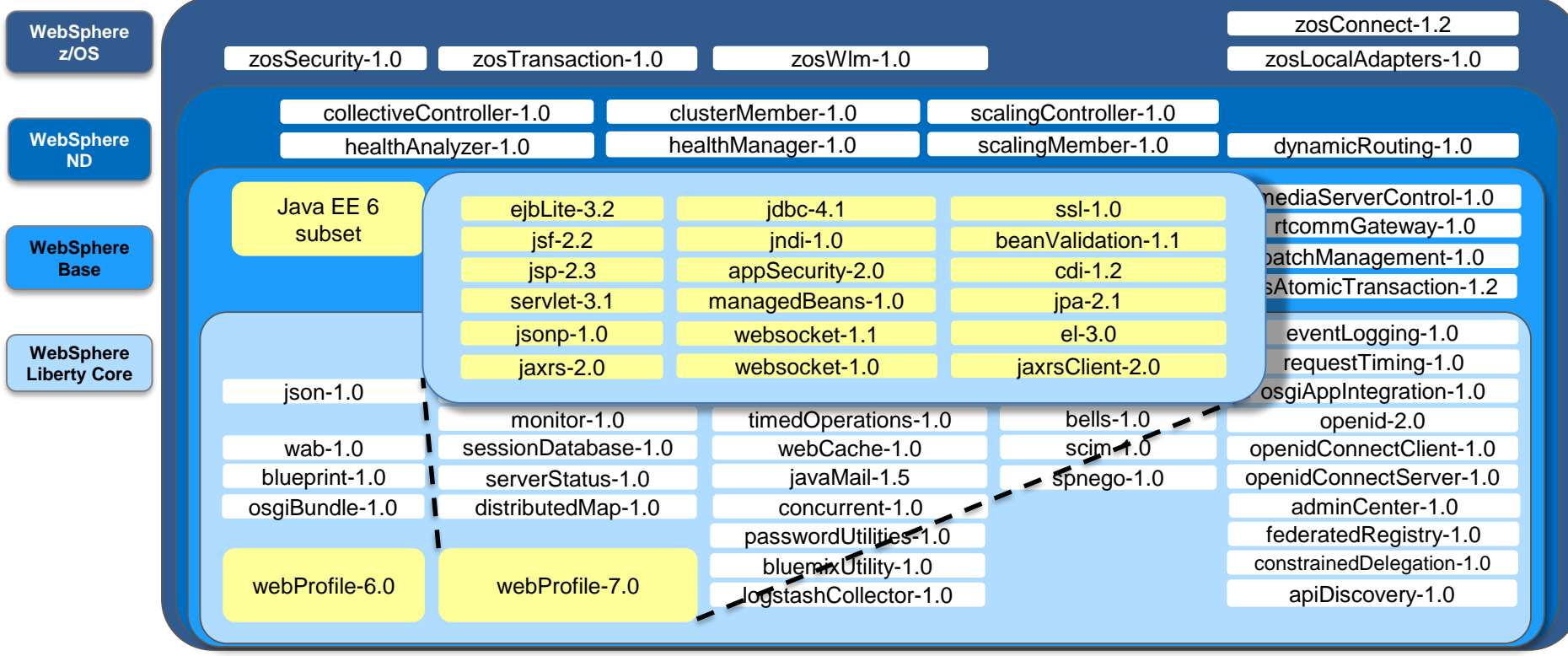

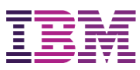

# Java EE Full platform

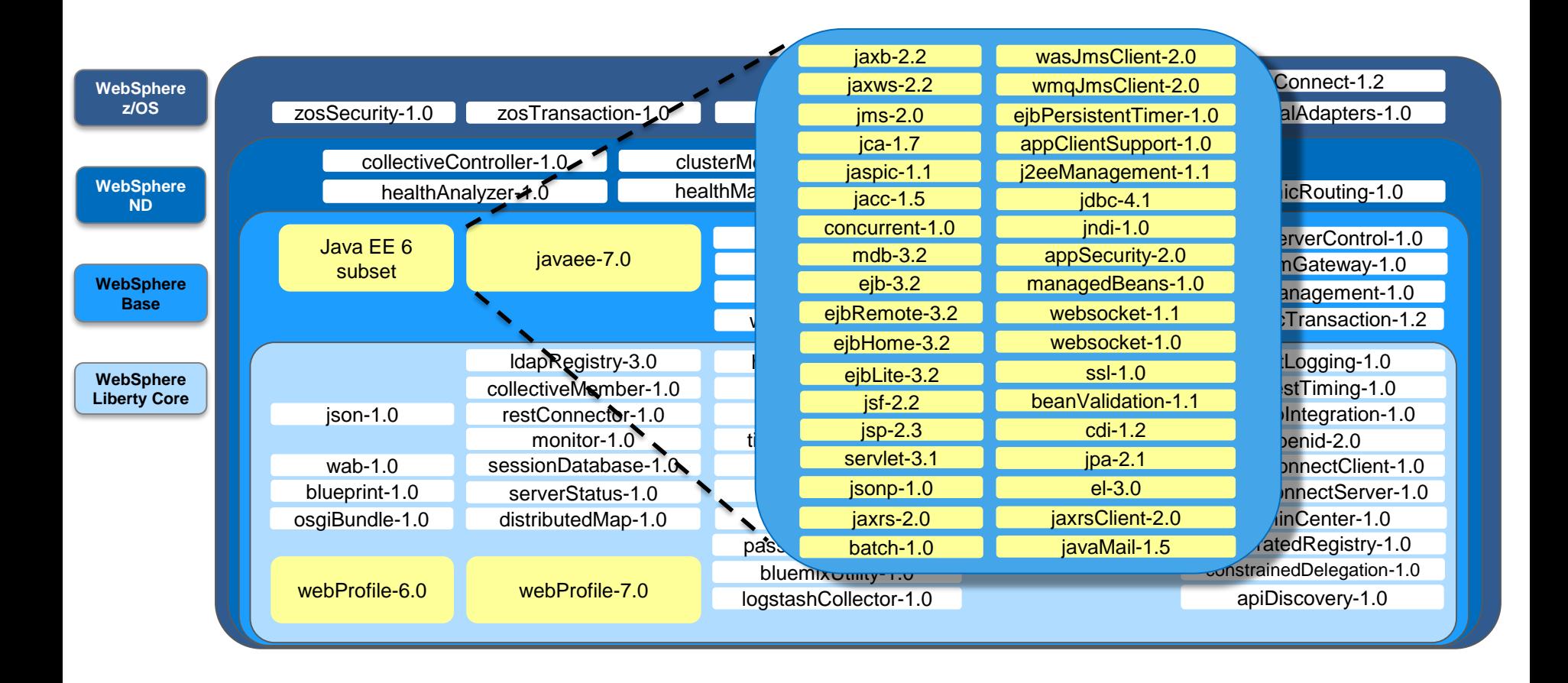

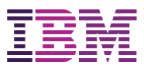

# Liberty独自のフィーチャーも

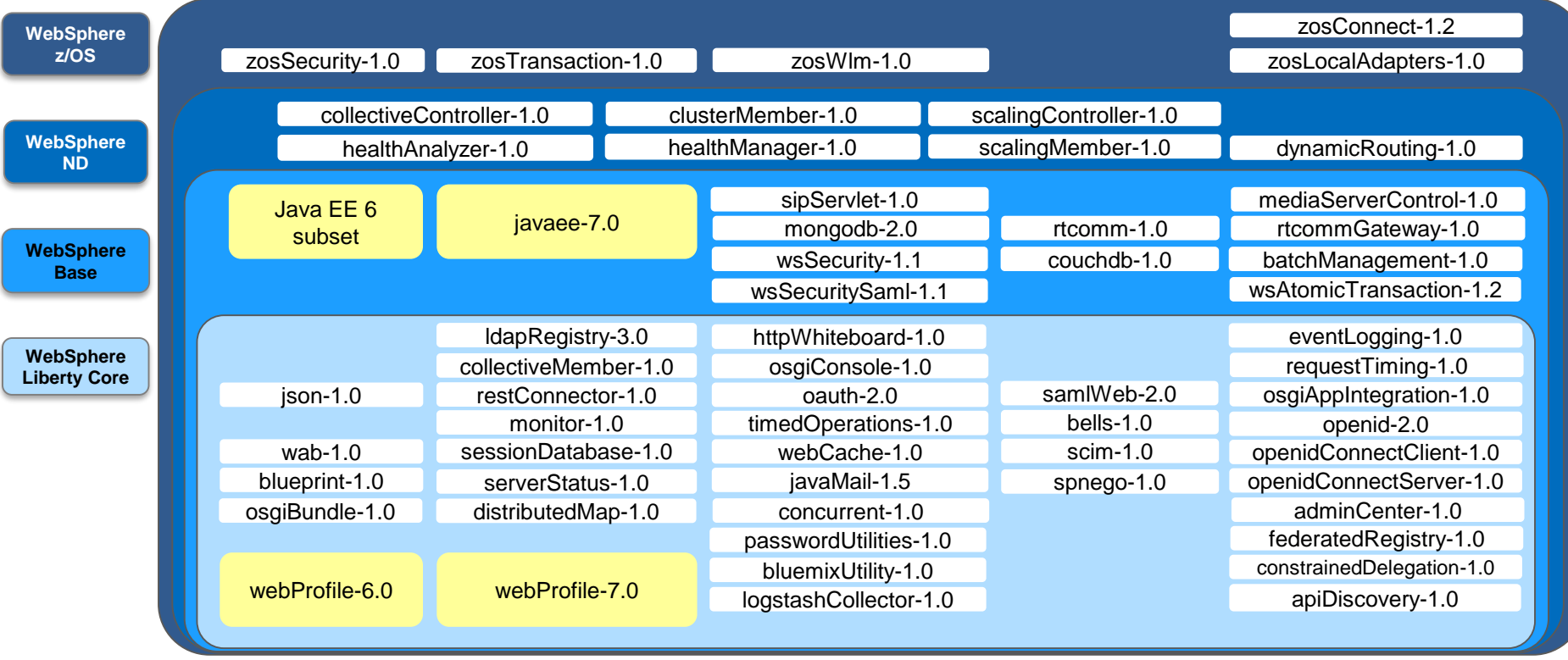

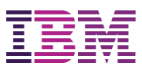

# 継続的デリバリー・モデル

継続的デリバリー・モデルで新機能を提供

四半期ごとに新機能を取り込んだフィックスパックを提供

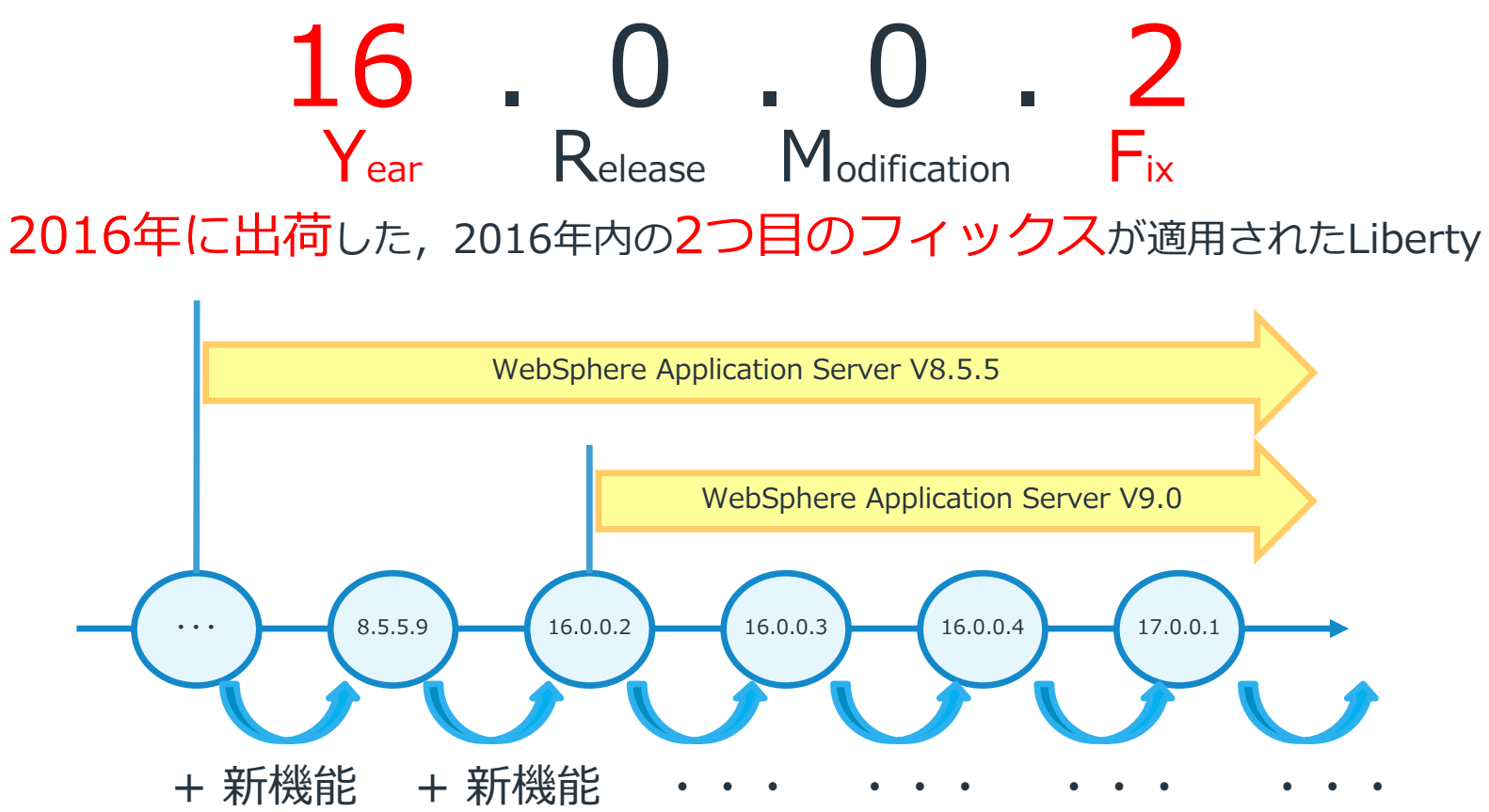

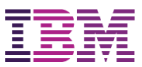

# ゼロ・マイグレーション

#### 新しい仕様のバージョンに対応するフィーチャーが 追加されても,従来のバージョンも提供

 例) 現在はServlet 3.1フィーチャーが提供されていますが, Servlet 3.0フィーチャーも引き続き利用できます

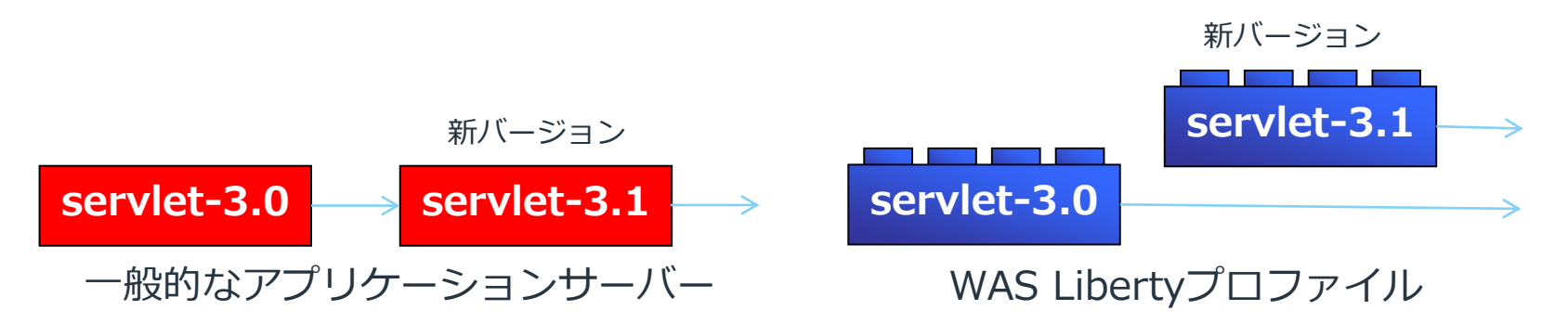

# アプリケーションで新仕様が必要なければ 従来のフィーチャーをそのまま利用可能

○ ただし,対応するJDKのバージョンは変更される可能性があります

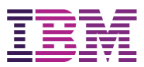

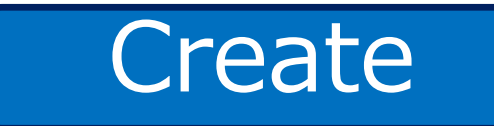

# Libertyでクラウド・ネイティブ

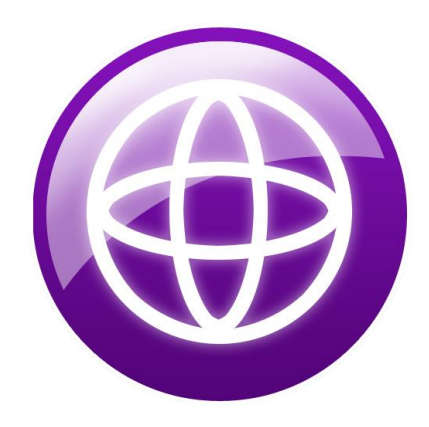

© 2016 IBM Corporation 11

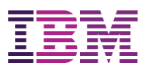

# Libertyはクラウド・ネイティブを強力支援

あらゆるクラウド環境で稼働

Bluemix (PaaS)なら,アプリをデプロイするだけ

開発用にDocker,さらに本番でもDocker

Libertyでアプリ開発を支援するコンテンツ

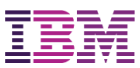

# 多様なクラウドとの親和性

WAS Libertyは、オンプレミスだけでなく, IaaS, PaaS, コンテナ, など幅 広い環境で稼働します。軽量・高速・簡単であり,可搬性の高いアプリケー ション・サーバーです。

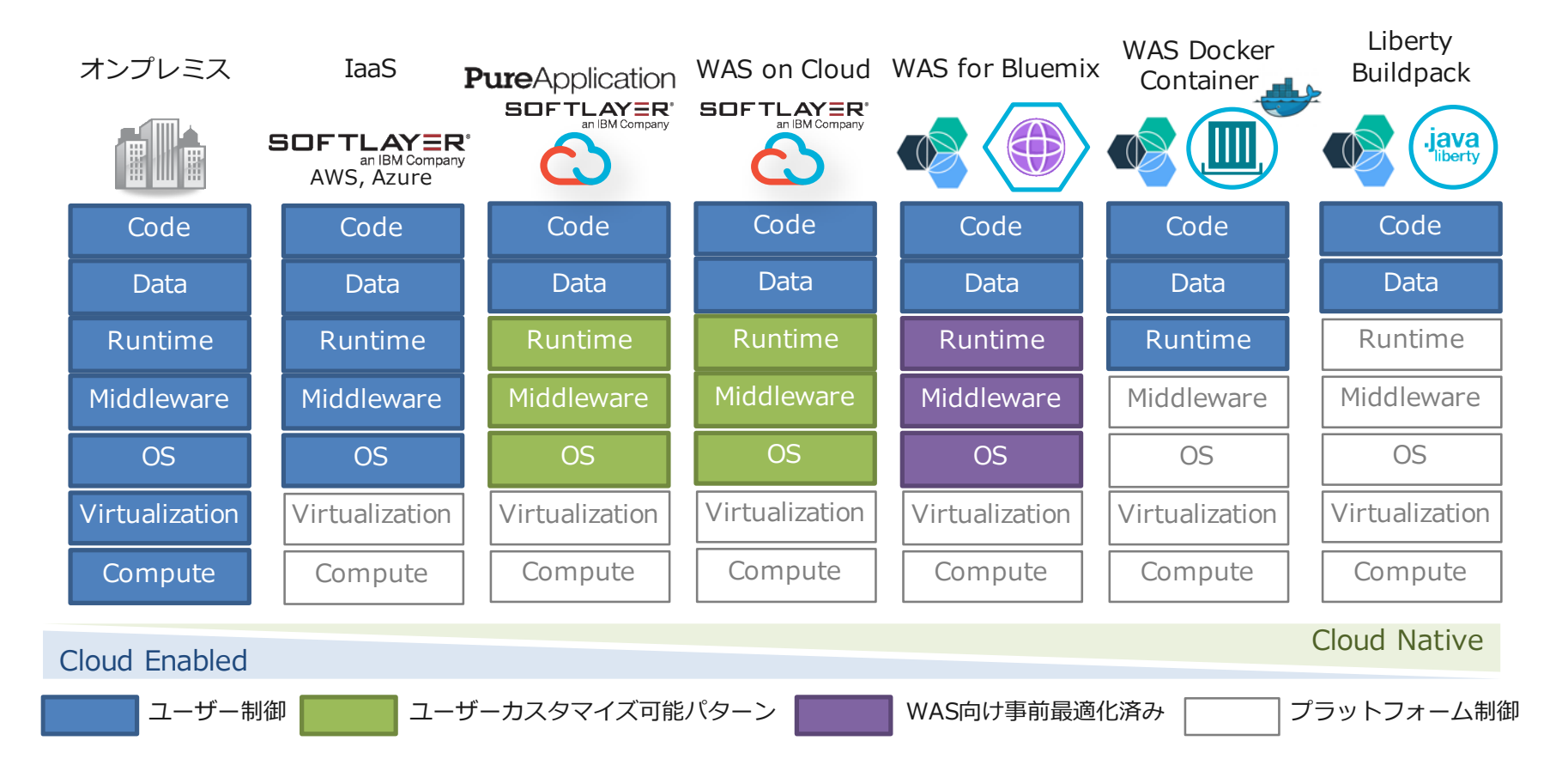

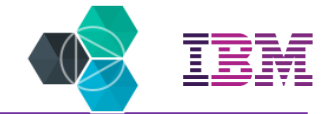

# Bluemix上の3つのLibertyプロファイル

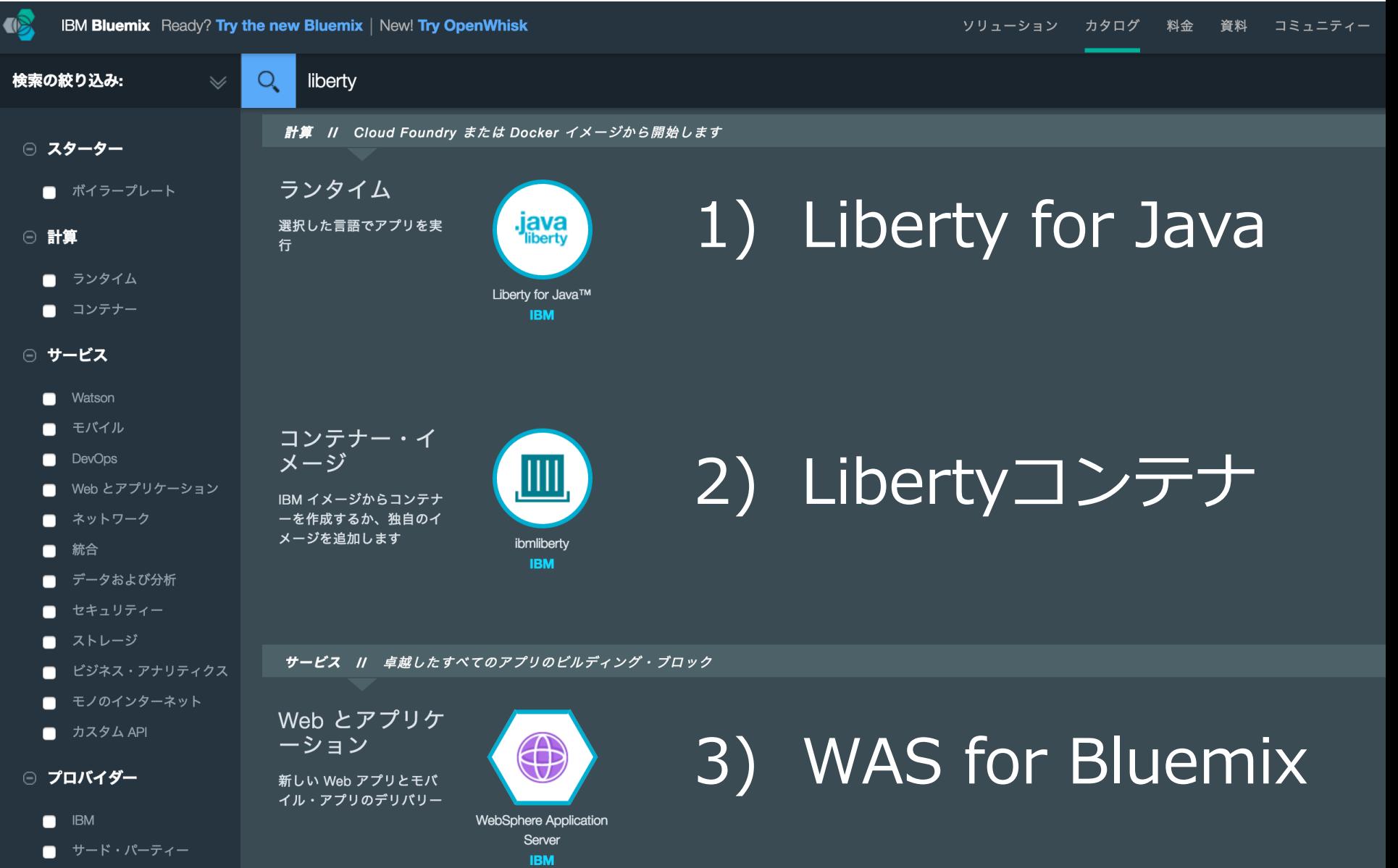

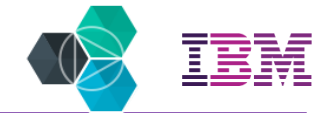

# Bluemix: **Liberty for Java**

Bluemix上で提供するJavaアプリケーション実行環境 製品版のWAS Libertyプロファイルと同じ実行環境

.warをデプロイするだけで, 一般的な**Java EEアプリケーション**がそのまま稼働

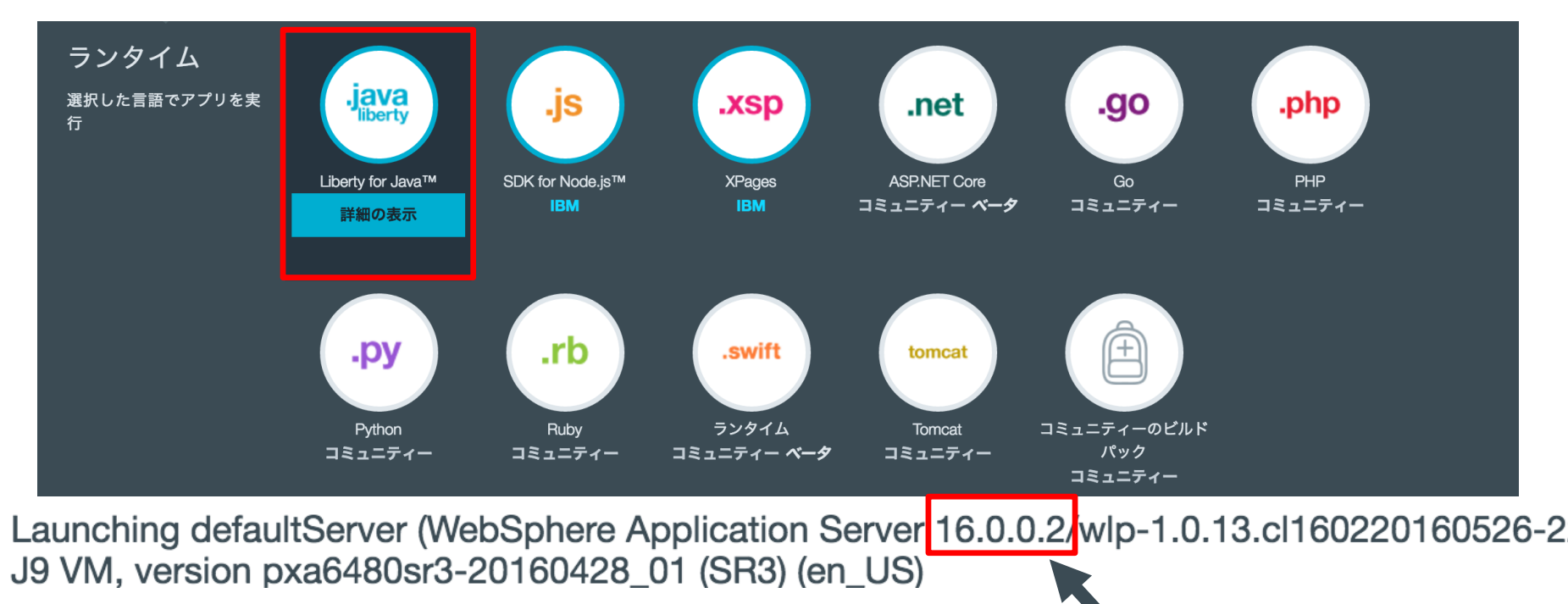

既に 16.0.0.2

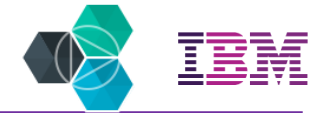

# Bluemixサービスをバインド(連携)

## 欲しい機能を選んで組み合せる 100を超える高品質のサービスを活用して, クイックにアプリ開発

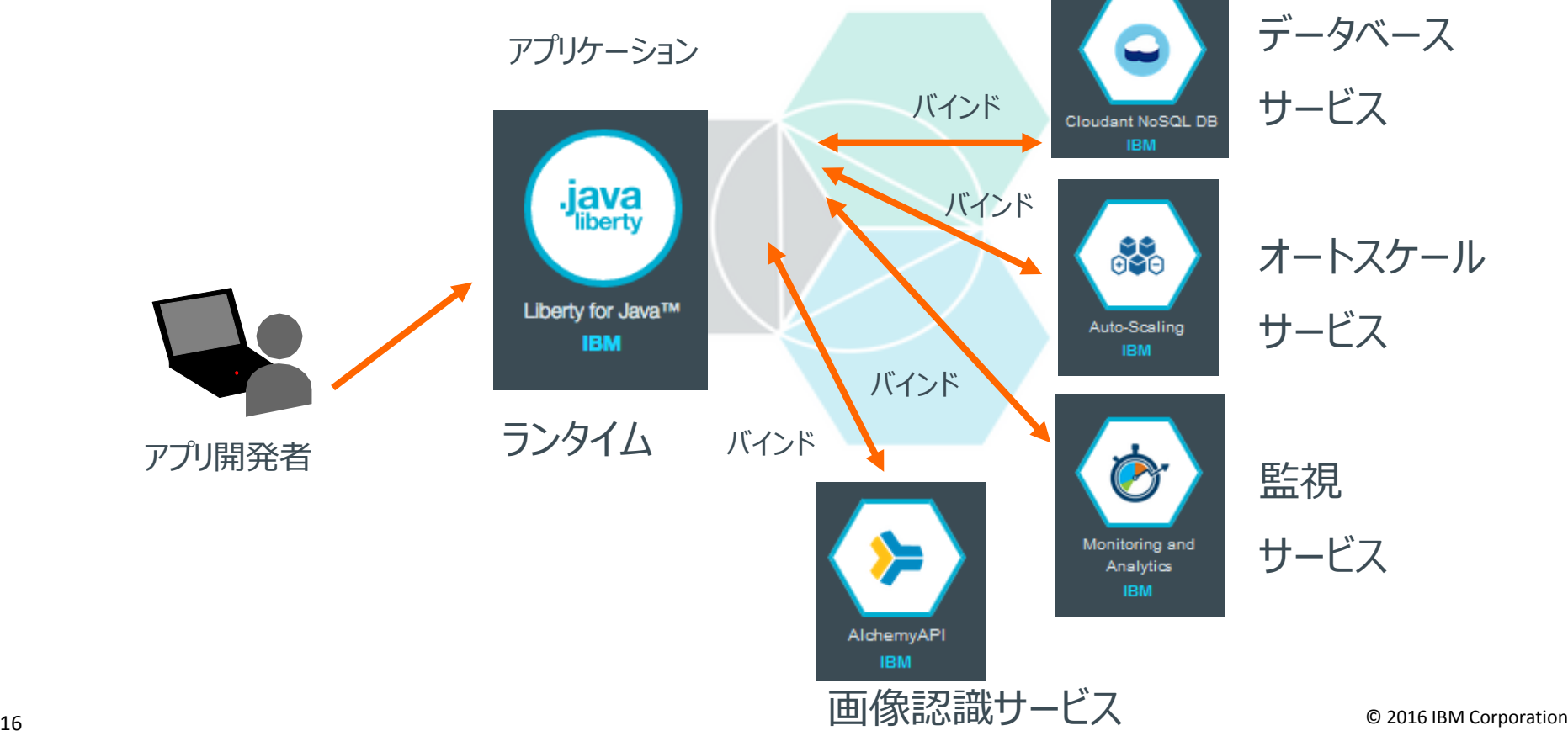

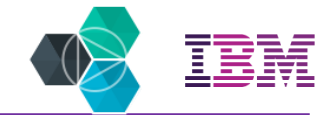

# Bluemixプラグイン (Eclipse)

#### Eclipseでアプリを開発し, そのままLibertyランタイム (Bluemix上)へのデプロイが可能

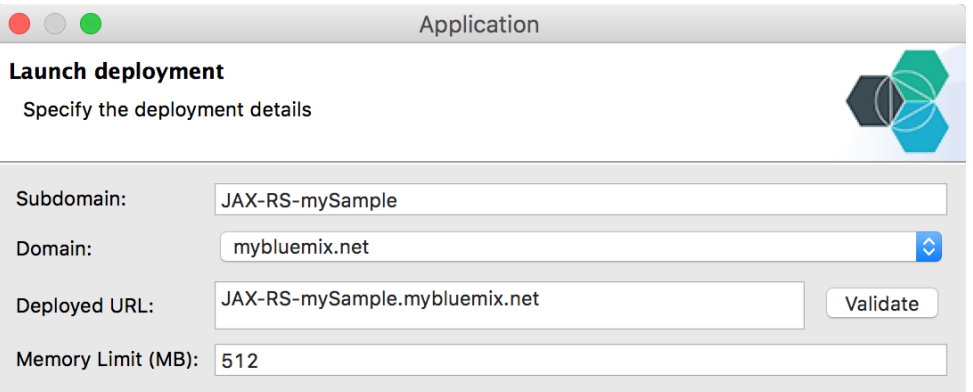

Start application on deployment

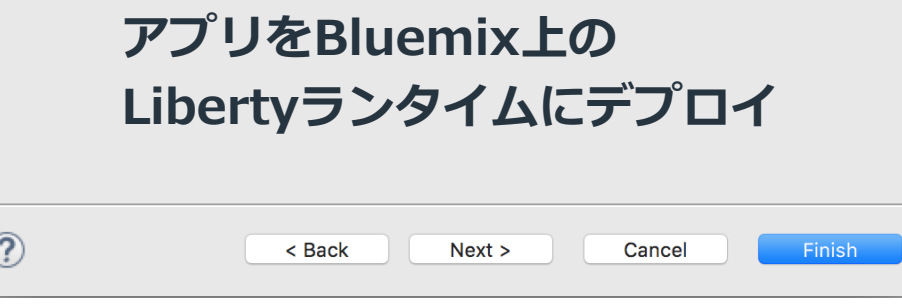

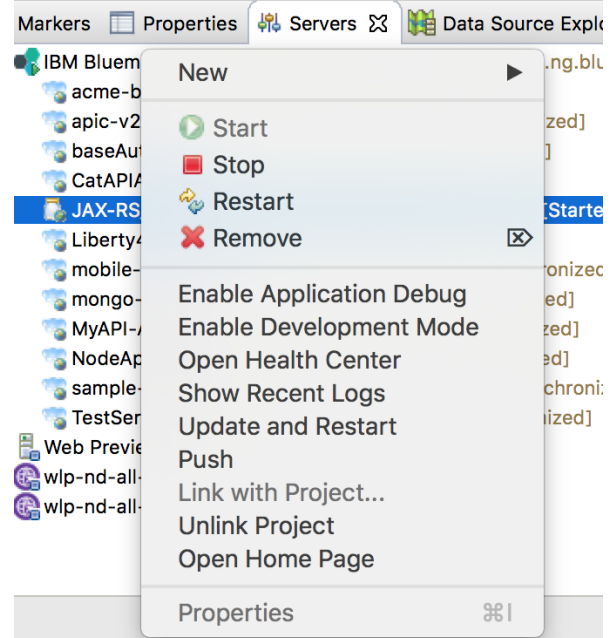

#### EclipseからBluemix上の 各アプリの制御が可能 始動・停止 デバッグモード **○ログ閲覧, etc.**

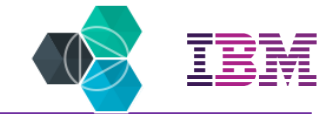

メモリー使用量

874 95 MR

# Bluemix: **Libertyコンテナ**

#### Bluemix上で提供するDockerコンテナ環境

複数コンテナ構成,負荷分散 スケーリング,自動リカバリ ロギング,モニタリング

#### プライベート・リポジトリ IBM提供イメージの利用

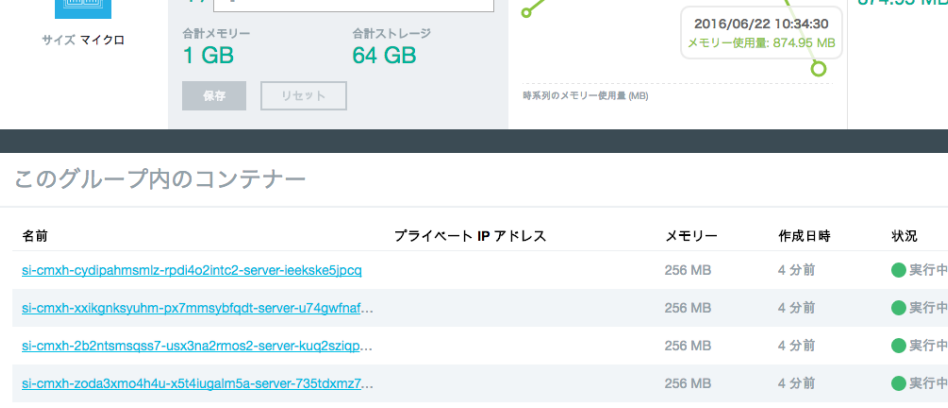

使用されているメモリー

 $\overline{\phantom{a}}$ latest latest 8.5.5.7-webProfile6 javaee7 webProfile6 webProfile7

タグ / パージョン

任意のDockerイメージを 選択して,コンテナ作成

sitGroup1

イメージ: ibmlibertv:latest

noup1.mybluemix.net 作成日時: 2016/06/22 10:31 | ポート: 9080 | 自動リカバリー: オン

インスタンス

 $4/4$ 

経路:

 $\mathbb{H}\mathbb{H}$ 画面

独自のイメージをpushして利用するのも可

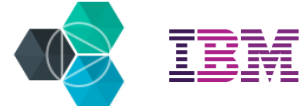

# Bluemix: **WAS for Bluemix**

Bluemix上で提供するVMサービス

Libertyを事前構成済で提供

シングルサーバー構成

Collective構成

VM内のOS設定も可能 AdminCenterへのアクセス

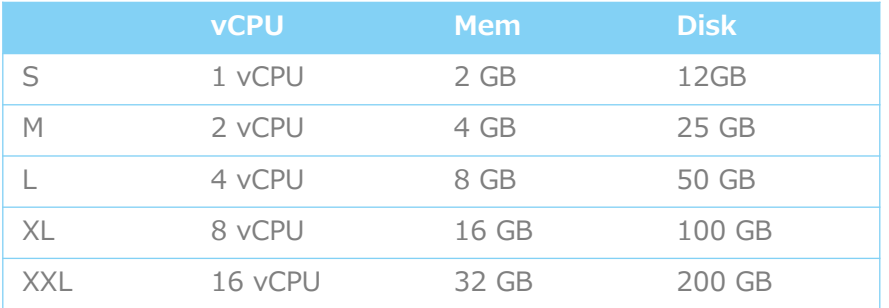

5種類から選べるリソースサイズ

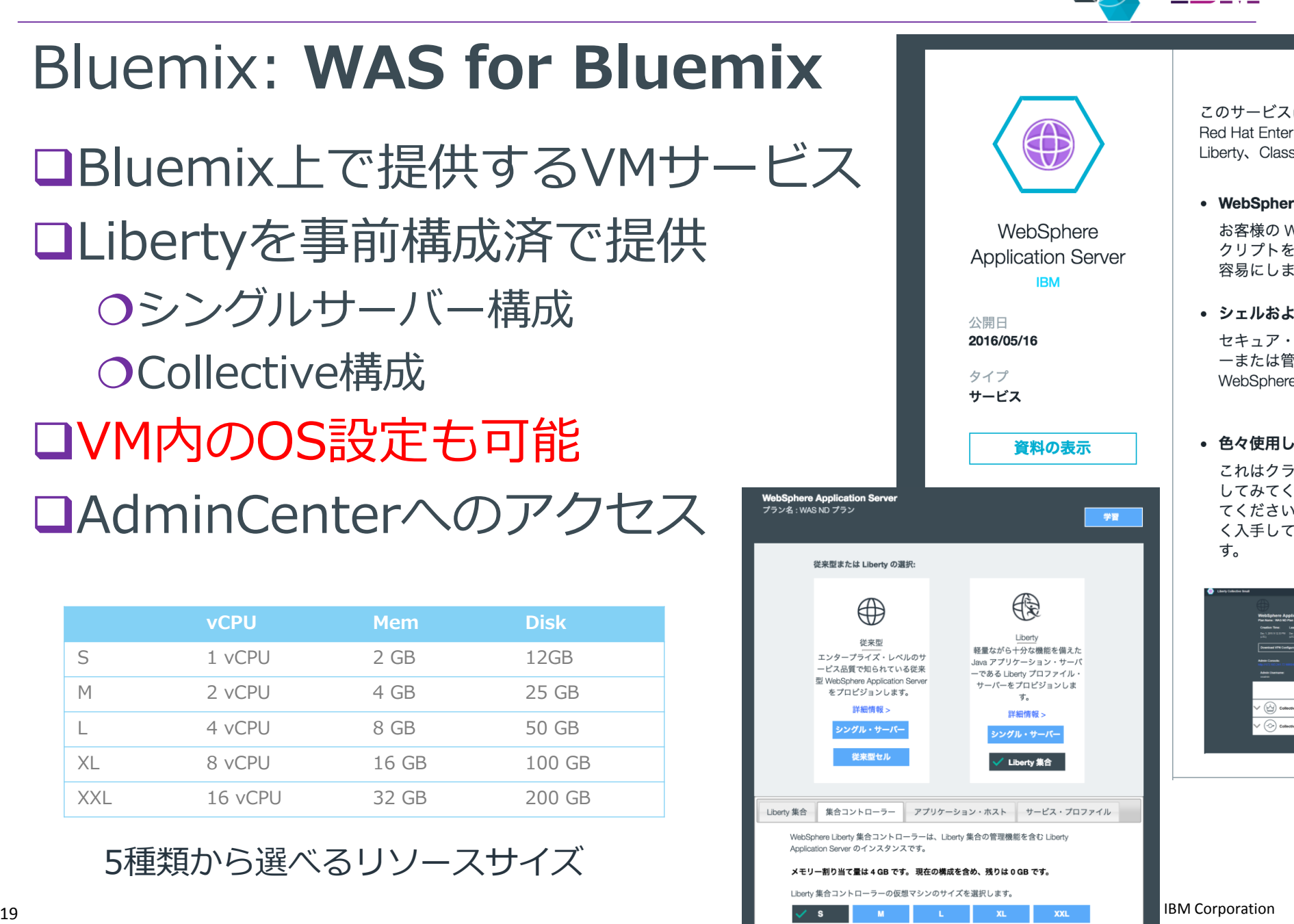

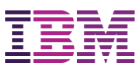

# Liberty Docker

### DockerHubに公開

- 開発版Libertyイメージ (無償利用可) Dockerfile群
	- ■webProfile6/7
	- ■javaee7など

#### 本番利用

製品版バイナリーから 本番イメージ作成 開発版にライセンス化 ファイル適用

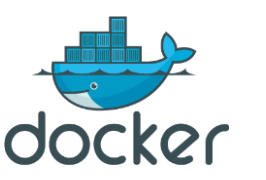

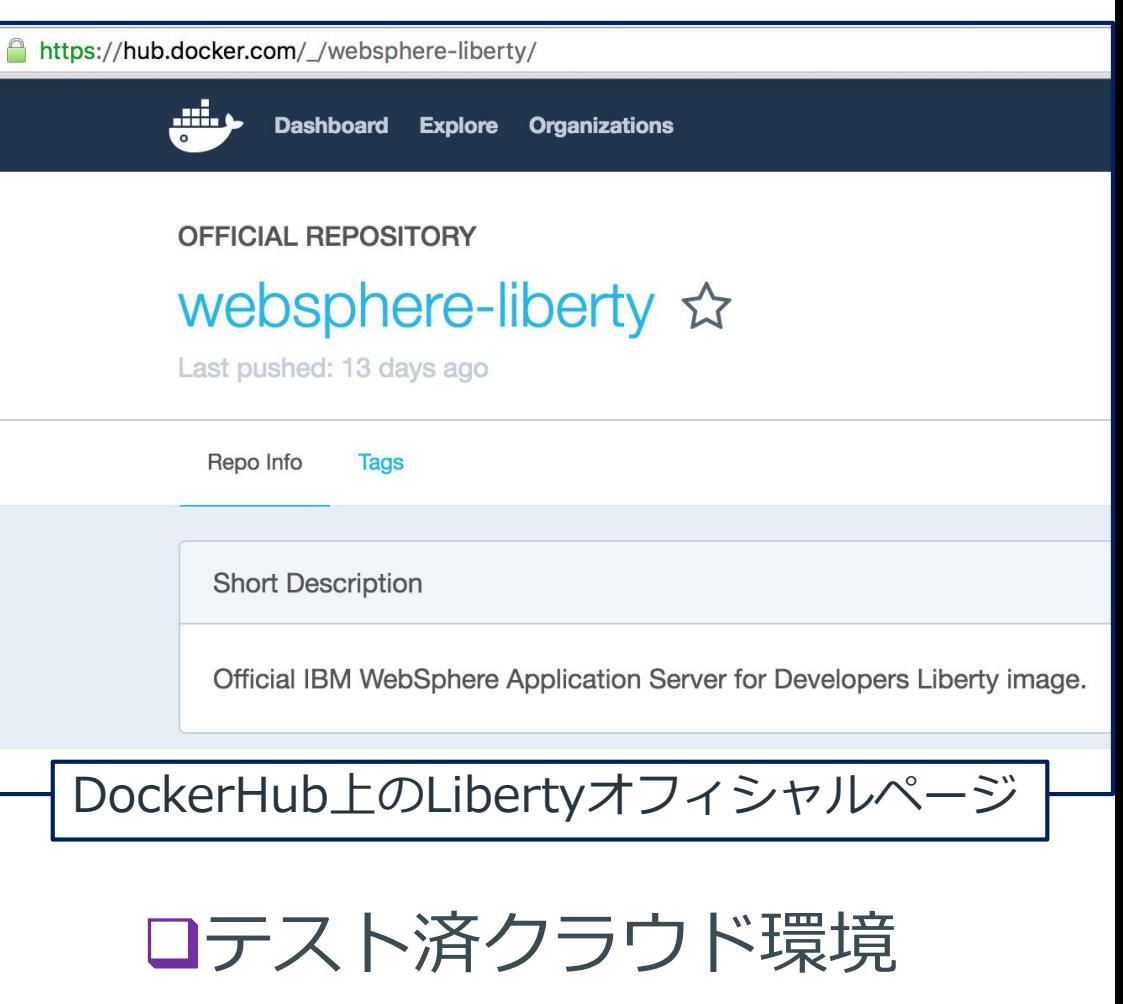

- O IBM Containers(Bluemix)
- O Docker Datacenter
- O OpenShift V3

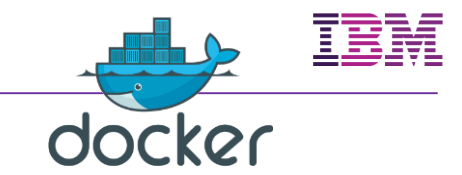

# WDTもDocker対応

#### Dockerコンテナ(ローカル/リモート)で稼働する Libertyの開発環境,デバッグ環境を簡単にセット アップ

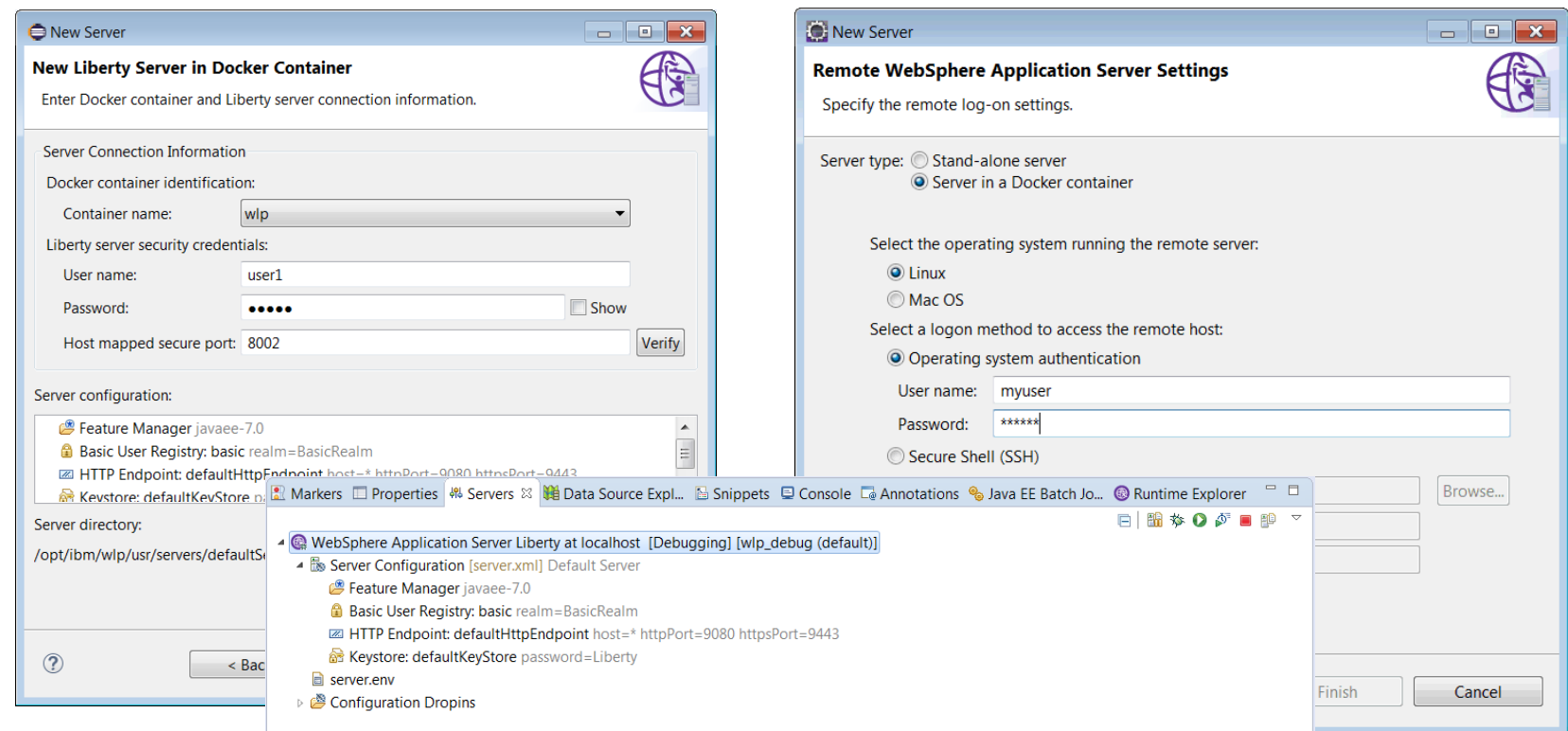

※WDT: WebSphere Developer Tools (Eclipseプラグインとして提供する開発ツール)

© 2016 IBM Corporation 21

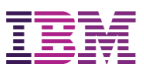

# Liberty app accelerator

#### Libertyで動作するサンプルアプリ

ランタイム環境の自動構成

■指定された API を利用可能な server.xmlの牛成、対応APIは順次増加予定

コード・スニペットの提供

■テスト・コードも含めて

Maven pom.xml の提供

■ ビルド、デプロイ、テスト

### サンプルの種類

REST (JAX-RS) Web Sockets Persistence (JPA) Servlet Spring Boot with Spring MVC Watson SDK Dependency

#### **Liberty** app accelerator

Easily start building apps for WebSphere Liberty, a Java EE application server

Configure WebSphere Liberty with a set of selected technologies. Then download the project as a zip file.

STEP 1/3

Select one or more technology types:

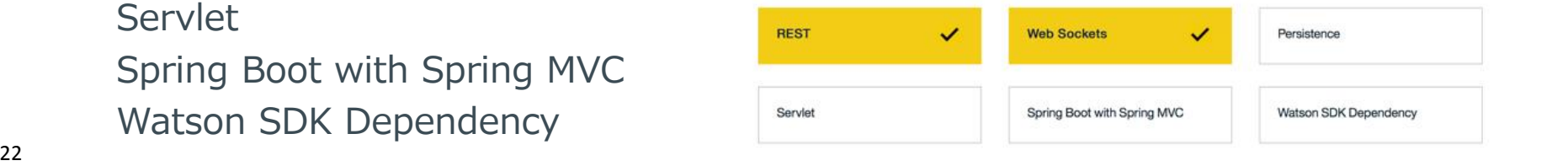

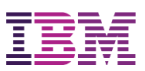

# マイクロサービス・サンプル (OSS提供)

#### **BEAMEON** A microservices adventure

- Exemplar microservices application
	- Ployglot
		- Core services built using Liberty and Java EE7
		- Deployed using Cloud Foundry, Container, and Event-driven runtimes
	- Parity between development and test
		- Lightweight runtimes and Docker containers support production-like local development
	- Ease of integration and extension
		- Use Java EE7 and Liberty to create extensions for the game
		- JAX-RS for Swagger defined REST APIs
		- WebSockets and Rx-Java for asynchronous messaging.
	- Open source and extensible
		- An "adventure game" where each room is a microservice.
		- Anyone can add a new microservice room to the game instance on Bluemix
		- Rooms scored on availability and adherence to the Room API
		- Rooms with the highest score move towards the middle of the map.

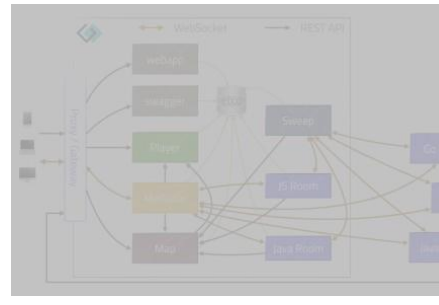

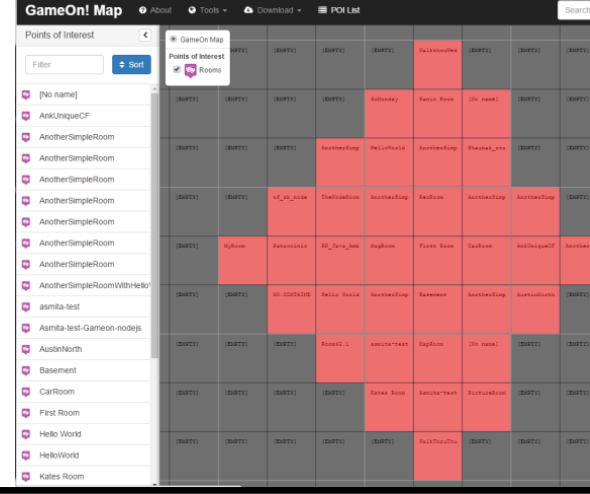

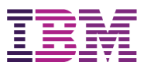

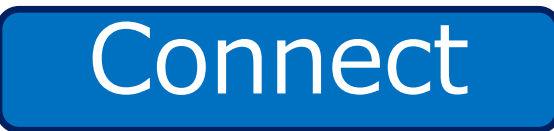

# Libertyでつなげる,つながるAPI連携

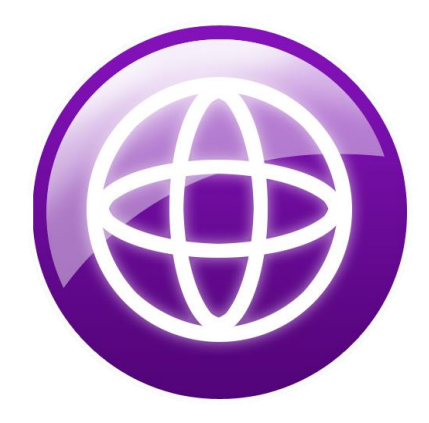

© 2016 IBM Corporation 24

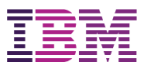

# LibertyはAPIレディー

### JAX-RS 2.0 (Java EE 7)をフル活用

### Liberty上のREST APIを公開

### 公開されているAPIをLibertyで活用

# Libertyとクラウドサービスの連携

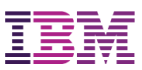

# RESTful Webサービスへの対応

### ■Java EE 7で強化されたRESTへの対応

O JSR 339: Java API for RESTful Web Services (JAX-RS) 2.0 ■サーバーAPIだけでなくクライアントAPIも提供 O JSR 353: Java API for JSON Processing (JSONP) 1.0 ■JSON (JavaScript Object Notation) の処理を標準仕様で対応

### 広がるRESTによる連携

Microservices Architectureでの内部連携 ブラウザ上のJavaScriptで動くHTML5アプリケーション モバイルアプリケーション 社外のシステムとのAPI連携 社内のデータセンター内のシステム間連携 クラウド上のアプリとオンプレミス上のシステムとの相互連携

# LibertyにおけるAPI の開発方法

ボトム・アップでの生成

- コード開発者がAPIのアーキテクチャもデザイン
- JAX-RS と Swaggerのアノテーションを含む APIコードから生成

トップ・ダウンでの生成

- コード実装前にAPIをデザインして開発
- O Swaggerツール を利用しSwagger文書を開発

■API Connect または 外部ツール

開発された swagger.json を WebモジュールのMETA-INFフォルダ に配置

■APIコードは、アノテーションなしで実装

口両方

APIコード内のアノテーションとMETA-INF内のSwagger文書から 生成

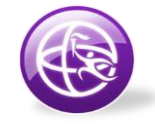

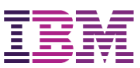

# Swagger 2.0 http://swagger.io

#### REST API の仕様やドキュメントを記述するための 標準仕様

O REST API で使用可能なリソースのリストと、それらのリソースに対する操作を規定

O パラメーターの名前とタイプ,必須orオプション,取れる値などの規定

#### REST API開発に役立つツール群

O Swagger Editor

■Swagger 文書の作成を 支援するツール

O Swagger UI

Swaggerで定義されたAPIを ビジュアルにテスト

O Swagger CodeGen

■Swagger文書から 様々な言語での呼出し方法の生成

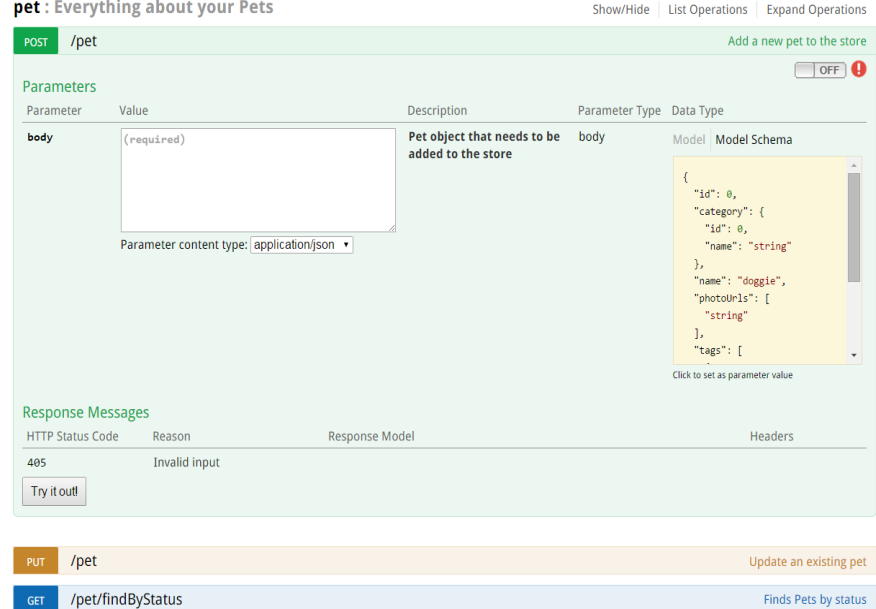

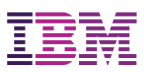

# Swagger 2.0 文書の自動生成

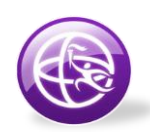

JAX-RSのクラスの中でSwaggerのアノテーションの埋込み

 Libertyで <apiDiscovery-1.0> フィーチャーを有効化することで利用可能 O Swagger文書を自動的に生成

```
// アプリケーション・レベル・アノテーション
```
@SwaggerDefinition(tags={@Tag(name="CloudFirst Bank API", description="APIs for Account Transactions")}) @ApplicationPath("cfBankAPI")

public class CloudFirstBankApplication extends Application {

```
// メソッド・レベル・アノテーション
@Path("/accounts/{id}") 
@GET 
@Produces("application/json") 
public String getAccounts(@PathParam("id") String id) { 
         return MongoDBAccess.getAccounts(id); 
 }
}
```
…

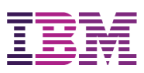

# API Discovery

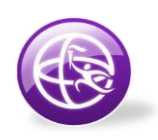

REST API の活用を促進するための Liberty機能

OSwaggerで APIドキュメンテーションを公開

■REST API を公開したいLibertyサーバーで apiDiscovery-1.0を有効化

- ■デプロイされたアプリからRESTAPIを集約して提供
	- Swagger.json で指定 or JAX-RSから自動生成
- アクセスURI

■JSON or yaml https://<host>:<https\_port>/ibm/api/docs ■Swagger UI https://<host>:<https\_port>/ibm/api/explorer

- Liberty Collective環境
	- ■Member, Controller双方で 有効化することで、 MemberのAPI情報も Controllerで取得可能

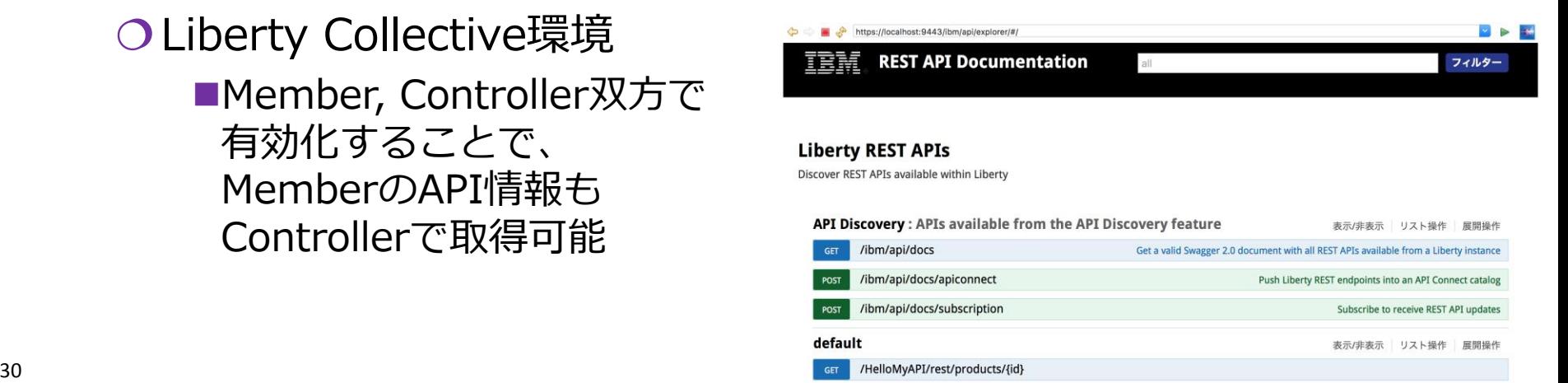

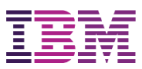

### APIを公開

#### **WebSphere Connect**

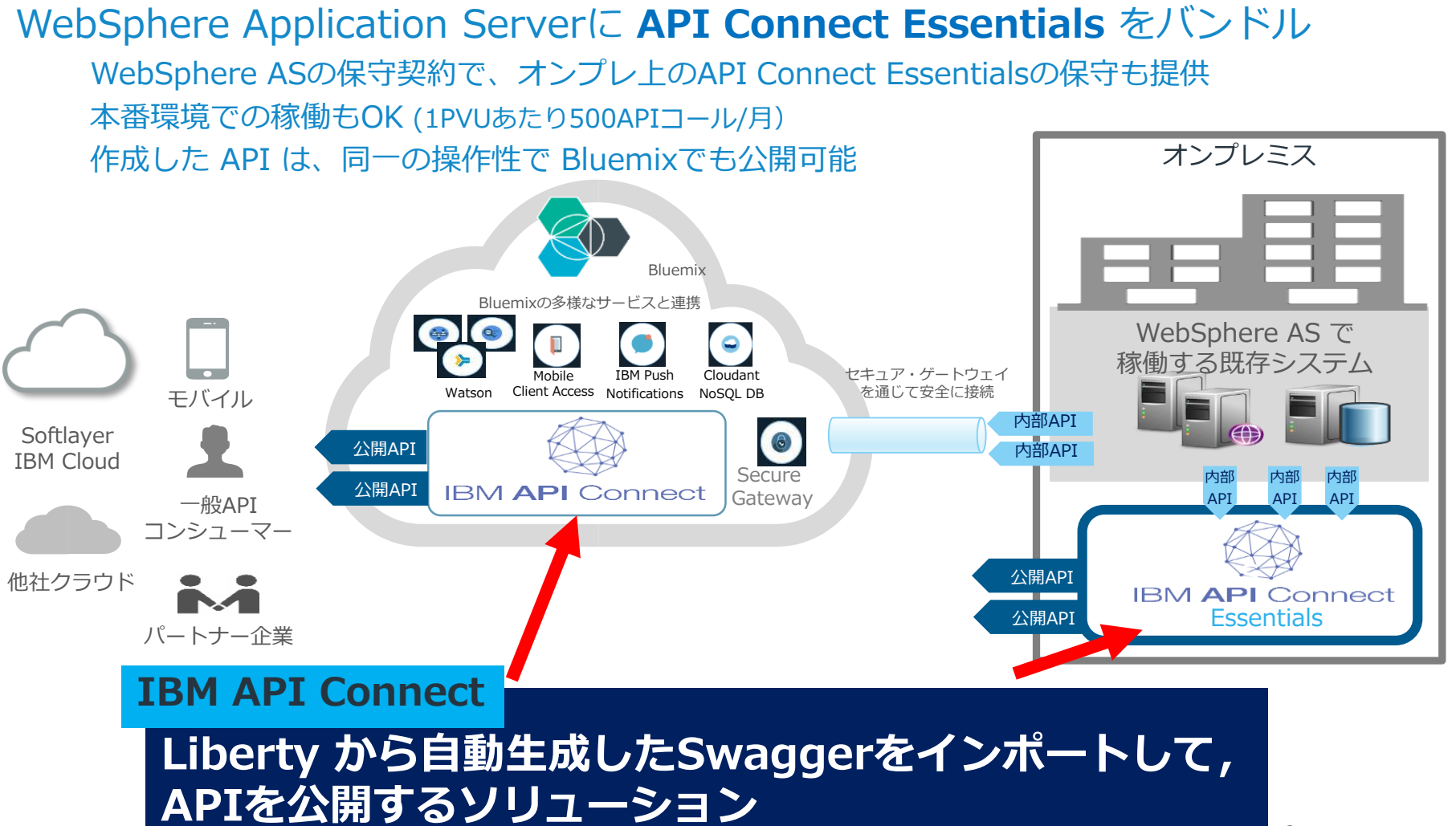

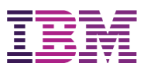

# WDTのAPI機能強化

#### Swaggerドキュメントの生成 サンプル or テンプレート

JAX-RSクライアントの生成 O Swaggerドキュメントから クライアントコードを自動生成

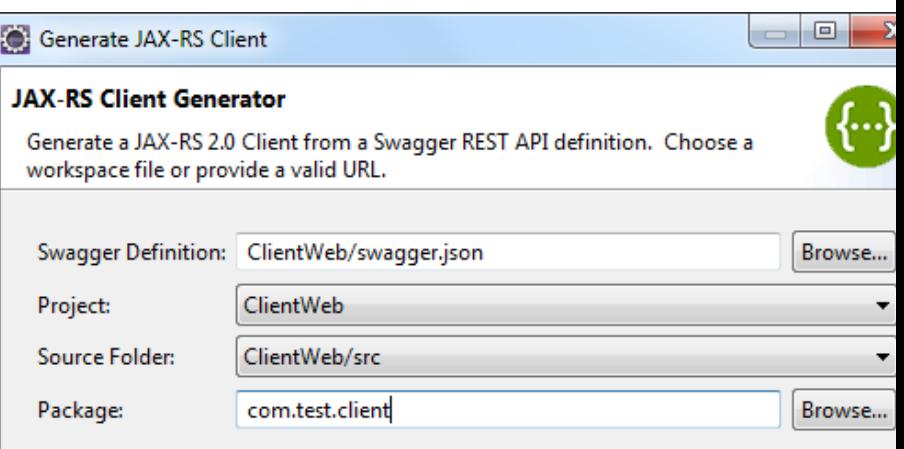

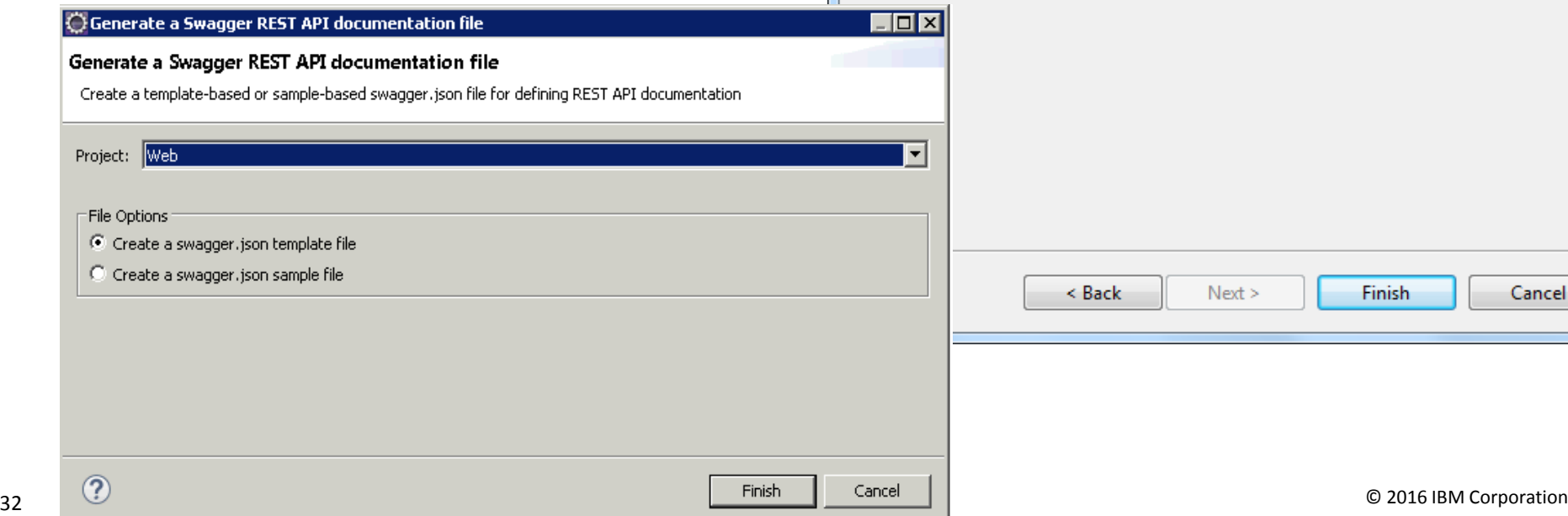

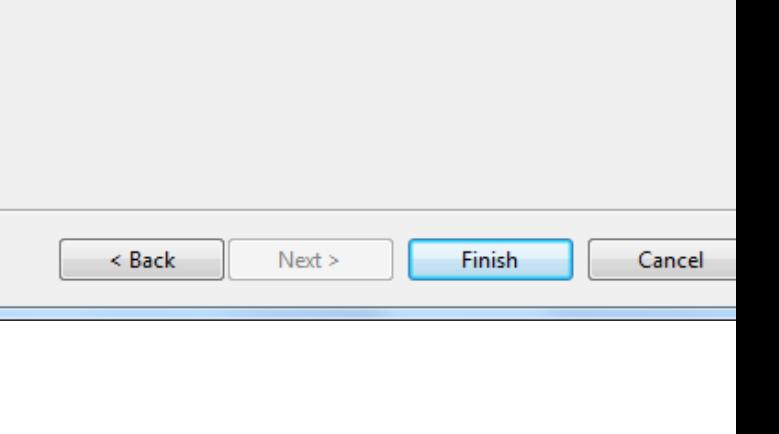

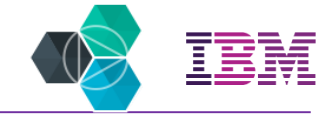

# Bluemix Utility

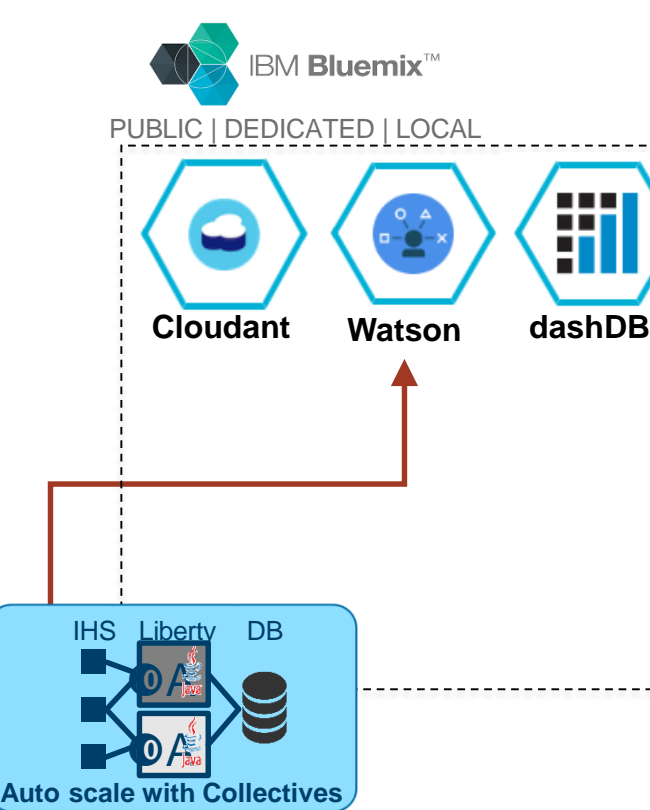

bluemixUtilityコマンド Bluemixサービスを検索し,インポート するためのコマンド

*bluemixUtility import <serviceName>*

クライアントライブラリのダウンロード サーバー構成へのバインディング

<jndiEntry jndiName="watson/text\_to\_speech/apiKey" value="NzNmNT"/>

接続先のサービス

O Cloudant

- O Watson
- O dashDB

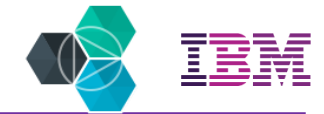

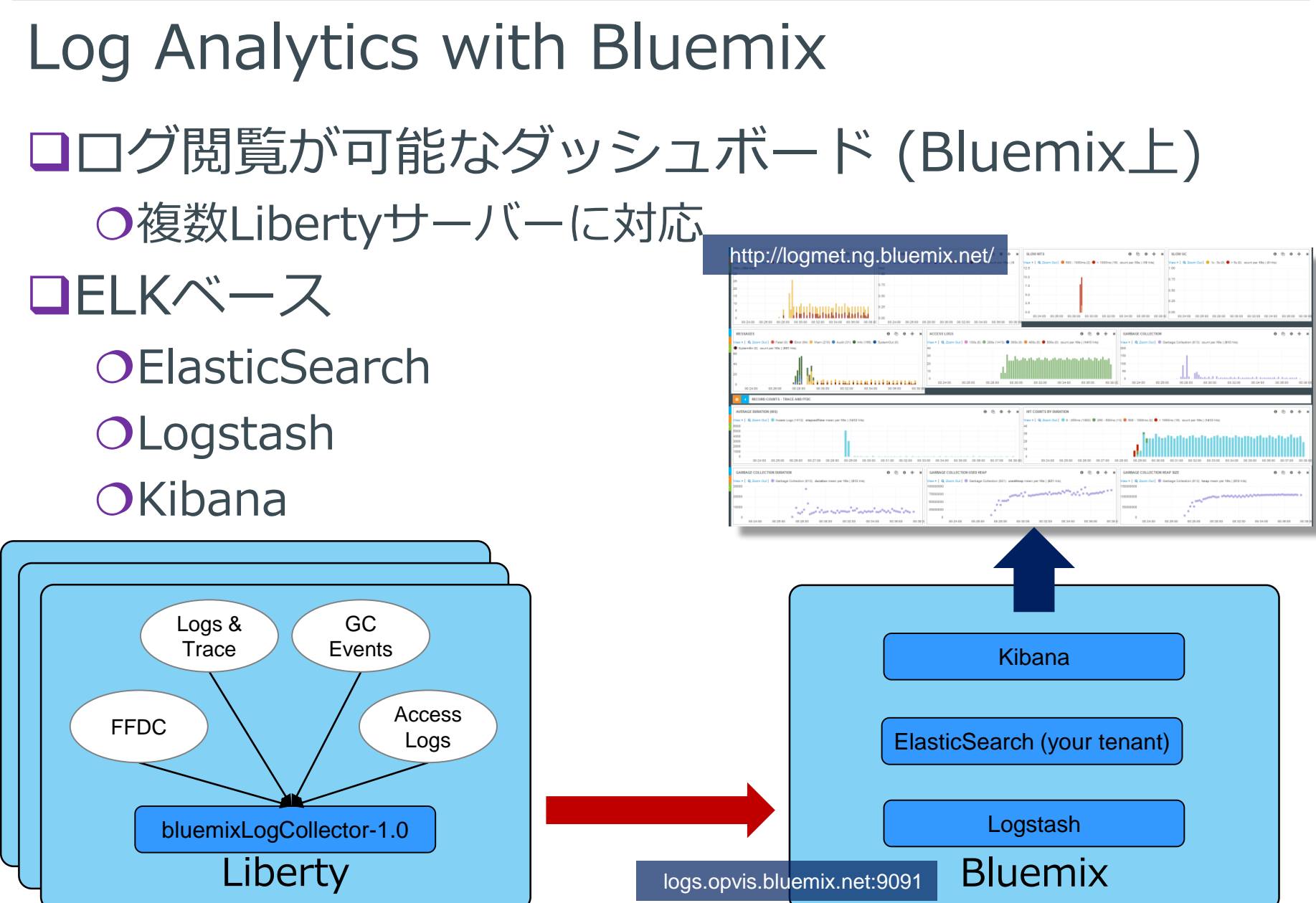

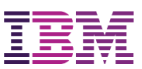

# Liberty上のREST APIを**公開する**

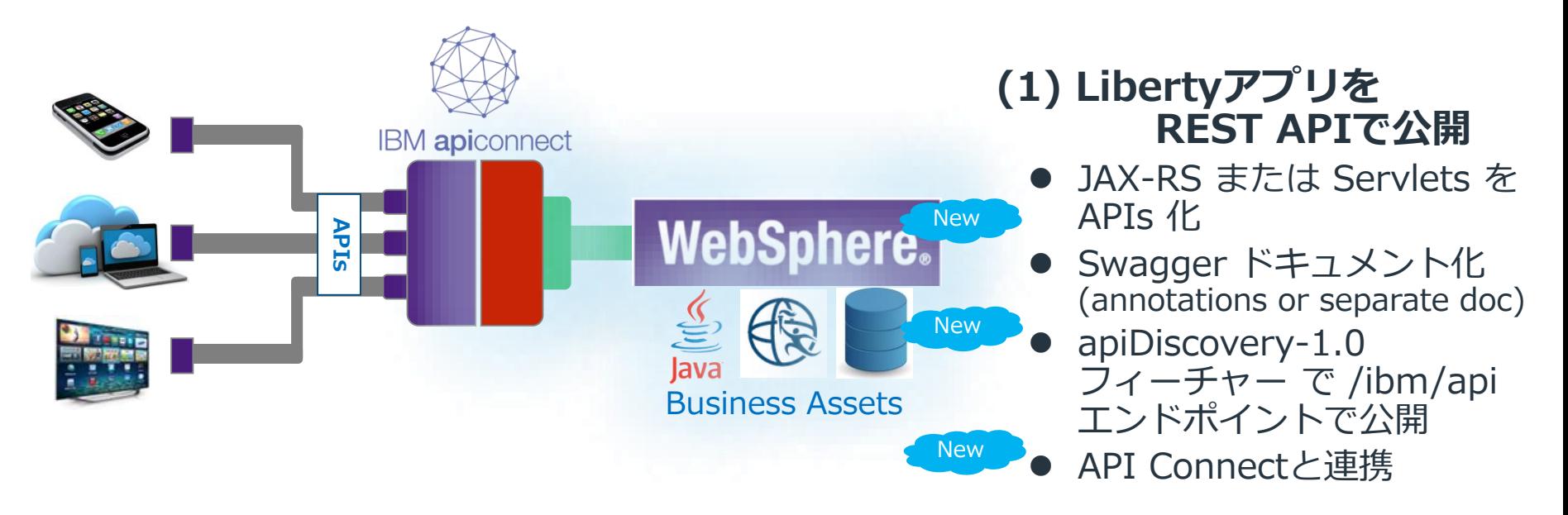

WebSphereアセットを API で公開すると…

- 既存のWASアプリケーションのAPIを社内,社外の新しいアプリケーションに公開することで, **追加の価値を創出**
- APIの作成に,**すでに持っているWebSphereとJavaのスキルを活用**
- 提供する製品やサービスに新しい顧客をひきつけ, APIエコシステムを構築し, 新しい売上の源泉を創出

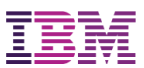

# LibertyでクラウドサービスやAPIを**使う**

#### **(2) Liberty からBluemixクラウドサービスを呼び出す**

- bluemixUtilityで容易に連携 Watson, Cloudant, etc. API ConnectからSwaggerインポート **New New** 
	- ログ収集, ビジュアライゼーション
	- 今後も連携するサービスを追加予定

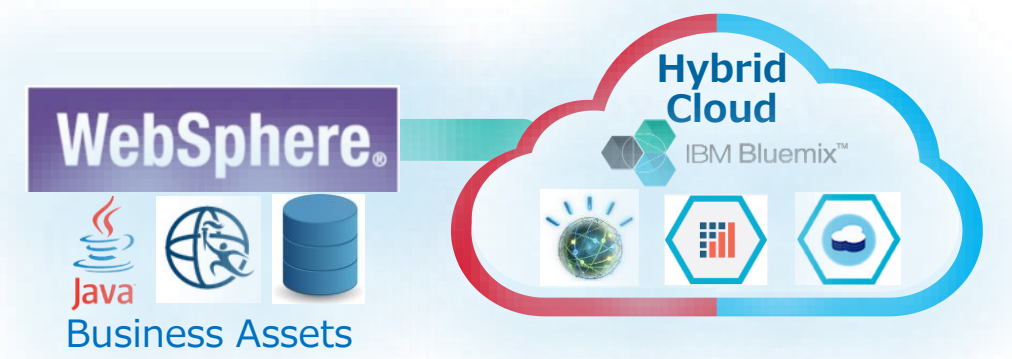

革新的なBluemixクラウドサービスを呼び出し、**Liberty アプリケーションを拡張** これらのクラウドサービスは,**低コスト,低複雑性,低リスク**で管理される **Liberty の機能を活用することで**, LibertyからシームレスにBluemixクラウドサー ビスを利用できる

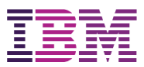

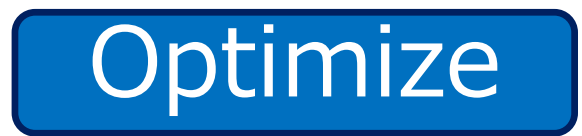

# Libertyでプロダクション・レディー

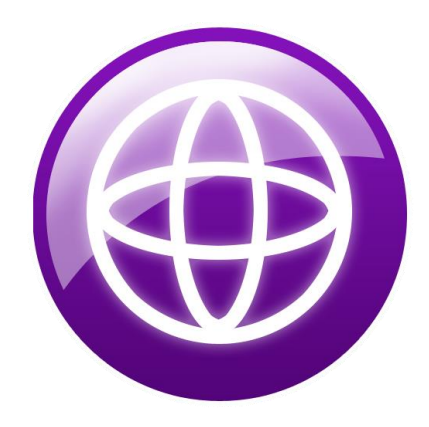

© 2016 IBM Corporation 37

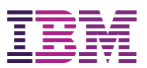

Libertyはプロダクション・レディー

Intelligent Managementの機能強化

CollectiveのPolyglot対応

■traditional WASに引けをとらないパフォーマンス

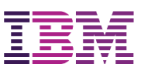

### Intelligent Managementの機能強化 *Collectives*

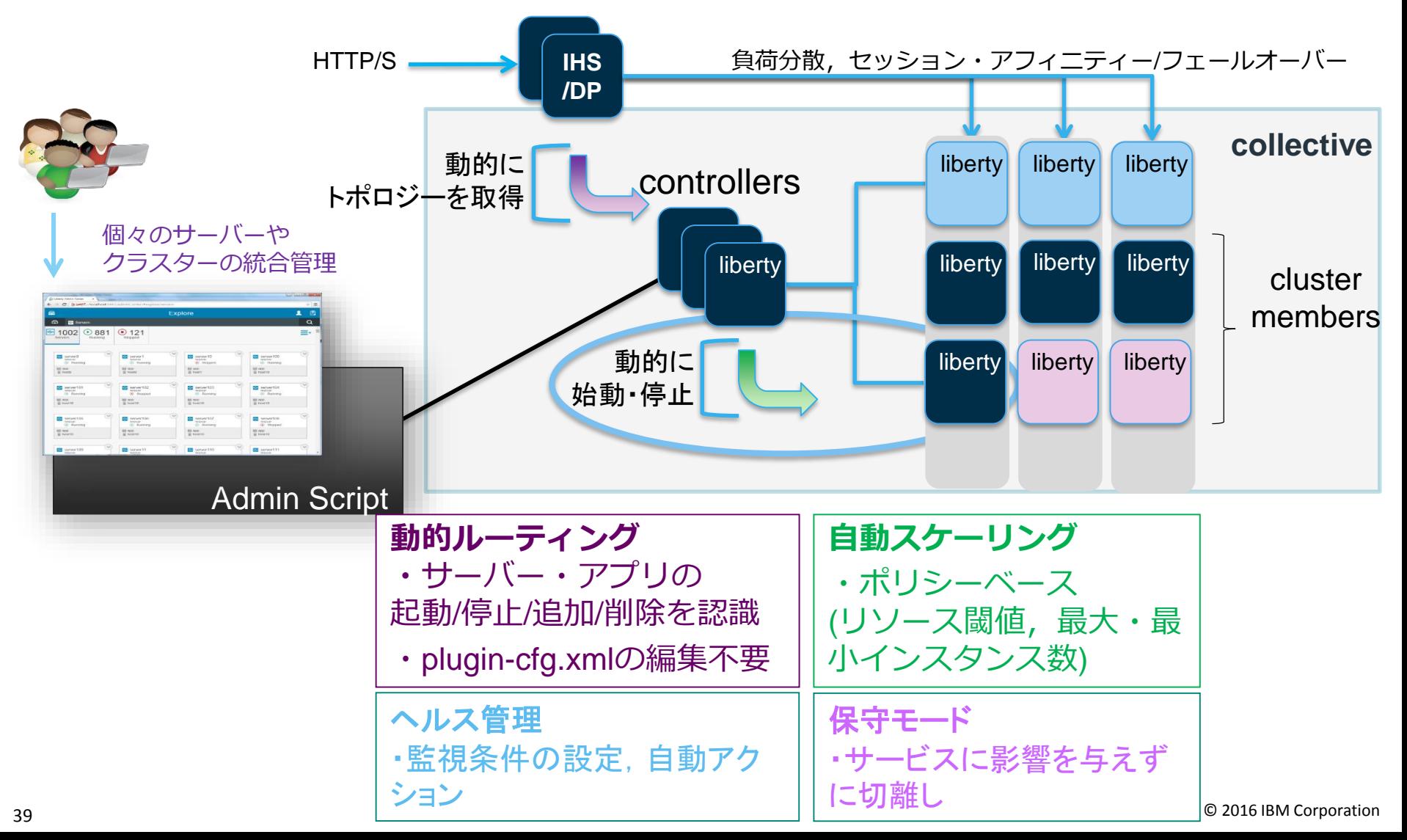

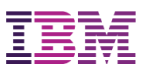

### Libertyに加えてNode.js, Dockerもサポート *Collectives*

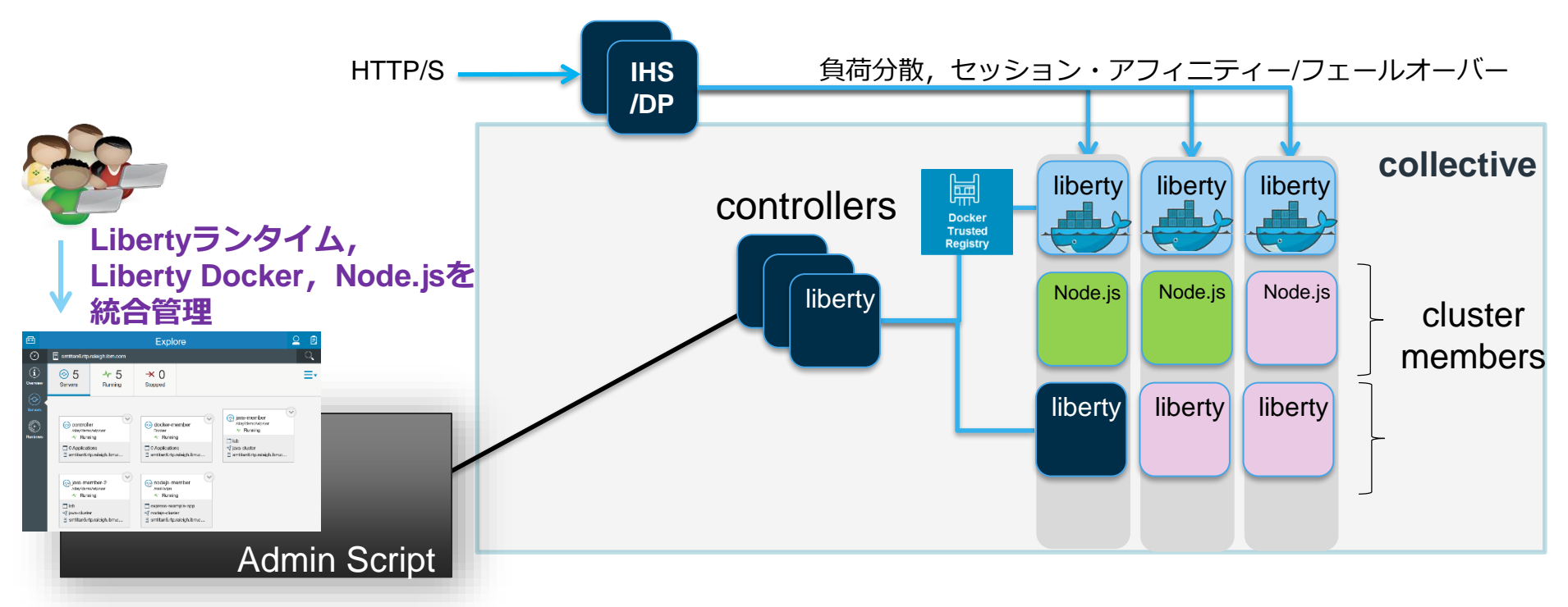

#### **集合を使用した、Liberty 用のサーバー管理環境のセットアップ**

https://knowledgecenters.hursley.ibm.com/liberty-refresh/SSAW57\_liberty/com.ibm.websphere.wlp.nd.doc/ae/tagt\_wlp\_server\_management.html?cp=SSAW57\_liberty%2F3-1&lang=ja

#### **デプロイメント REST API を使用した Node.js サーバーのデプロイ**

https://knowledgecenters.hursley.ibm.com/liberty-refresh/api/content/nl/ja/SSAW57\_liberty/com.ibm.websphere.wlp.nd.doc/ae/twlp\_deployservice\_nodejs.html

#### **デプロイメント REST API を使用した Liberty Docker コンテナーのデプロイ**

https://knowledgecenters.hursley.ibm.com/liberty-refresh/api/content/nl/ja/SSAW57\_liberty/com.ibm.websphere.wlp.nd.doc/ae/twlp\_deployservice\_docker.html

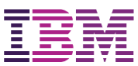

# パフォーマンス性能

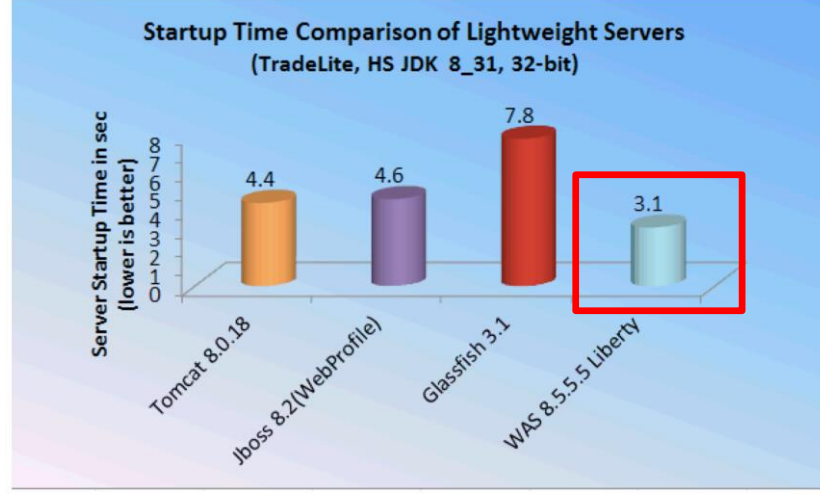

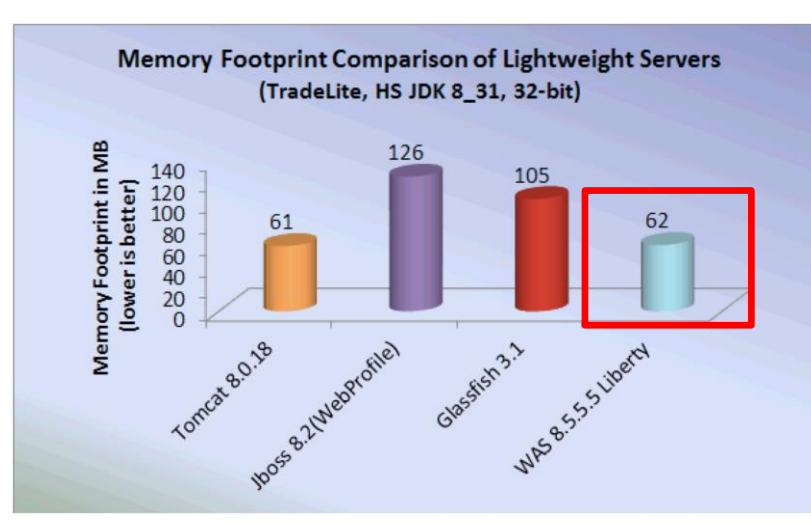

#### 高速なサーバー起動 少ないメモリ消費量

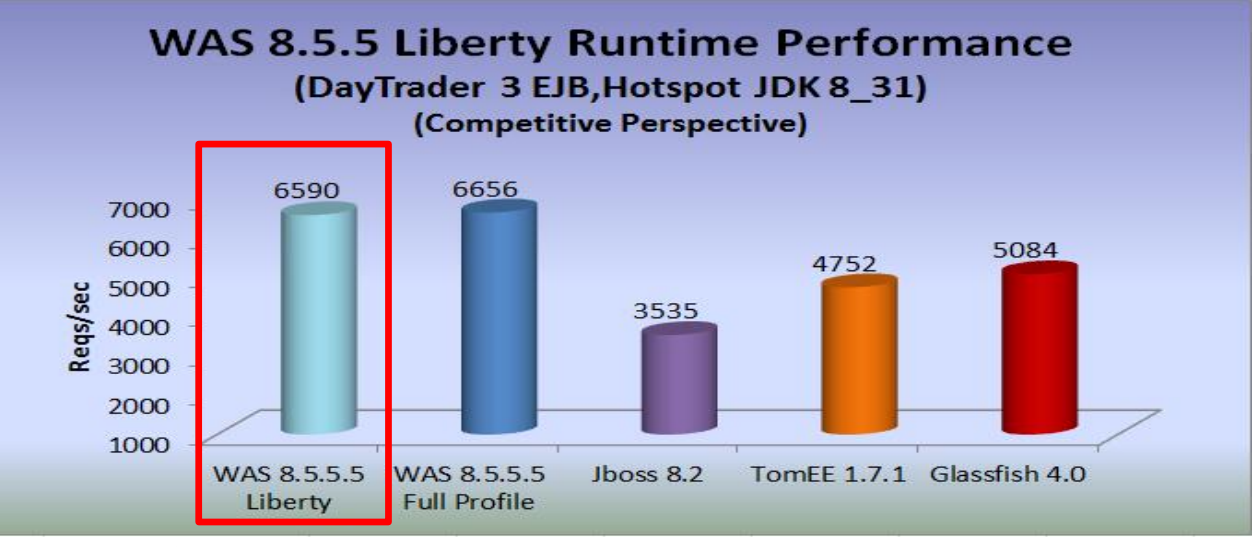

 $\bar{}_{\overline{a}}$ いパフォーマンス © 2016 IBM Corporation

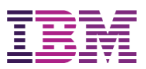

# まとめ

# WAS Liberty特長

軽量・高速 Java EE 7 + Liberty独自フィーチャー ゼロ・マイグレーション

**O**Create

クラウド・ネイティブを強力支援

**OConnect** 

OAPI を公開する/利用するための機能強化

**Optimize** 

プロダクション・レディー

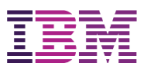

# *WebSphere Application Server*

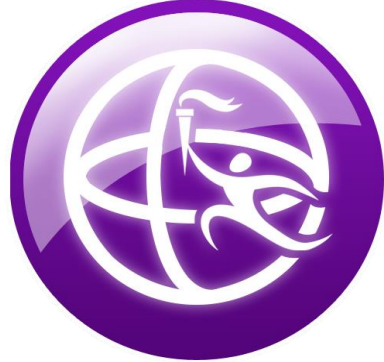

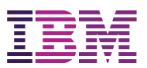

- 以下,補足
- WASとは
- WAS Libertyの主要エディション WAS Libertyの特長
	- 1. Java EE 7対応
	- 2. 軽量・高速起動
	- 3. Unzipで簡単パッケージング、デプロイ
	- 4. シンプルで簡単なサーバー構成ファイル
	- 5. 便利な開発ツール
	- 6. DevOpsに最適な各OSSツール連携
	- 7. クラウド対応強化
	- 8. API機能強化

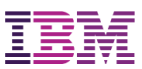

# WebSphere Application Serverとは

WebSphere Application Server (WAS)は, Java EE 仕様に従って作成されたエンタープライズ・アプ リケーションを実行するプラットフォーム

1998年より継続的に提供 2016年6月 V9 リリース(※1) 7年連続国内シェア No.1

●業界標準技術への対応 ●信頼性・管理機能の強化 ●製品戦略に基づく一貫した機能拡張 デプロイメントセントリック アプリケーションプラットフォーム市場

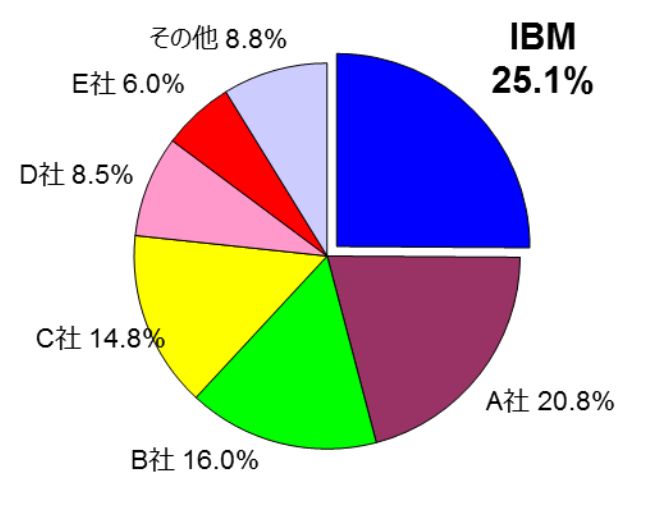

IDC Japan 2015年8月

出典:IDC #J15380106 「国内アプリケーションデプロイメント/構造化データ 管理ソフトウェア市場2014 年の分析と2015 年~2019年の予測(2015年8月)

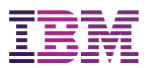

# WAS Libertyの主要なエディション

WAS Libertyは全てのエディションで使用可能なランタイムです。 エディションによって,機能差があります。

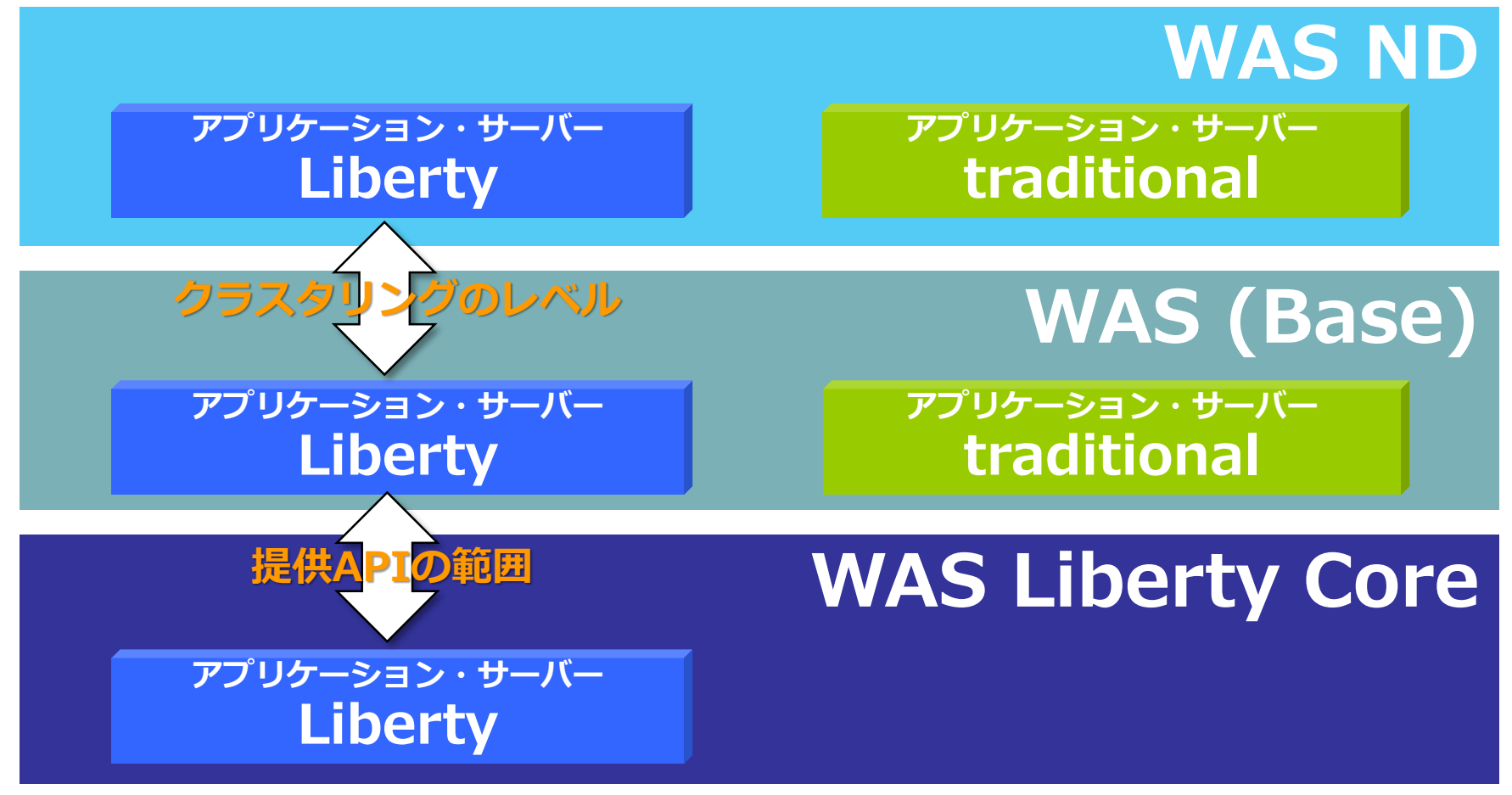

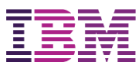

# WAS Libertyの特長

**①Java EE 7対応** Java EE 7 標準に準拠したアプリを完全サポート JAX-WS, JAX-RS, JMSもサポート 新機能も継続的に提供

**⑤統合ツール(WDT)**

高機能なEclipse用の連携ツール を無償で提供 Eclipseから簡単に使用可能

**②軽量ランタイム** メモリー使用量が小: 60MB程度 ディスク使用量も100MB以下 起動が速い:5秒程度

#### **③Unzipによる導入とデプロイ**

パッケージをした サーバー + アプリ + 構成情報を Unzipでデプロイ可能

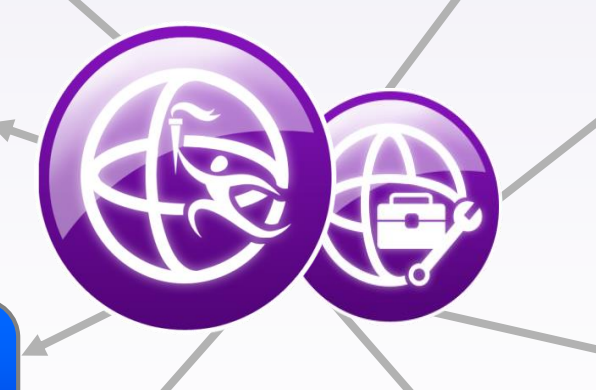

WAS Liberty & WDT

**⑥自動化ツールとの連携** 多くのOSSツールに 無償でプラグインを提供

**⑦様々な環境で稼動** オンプレ,クラウド(IaaS、 PaaS), Dockerで稼動

#### **④簡単な構成と動的変更**

最低限必要な構成ファイルはserver.xmlひとつだけ デフォルトベースで簡単構成 構成変更は再起動なしに反映

**⑧API公開**

RESTのアノテーションから Swaggerを自動生成

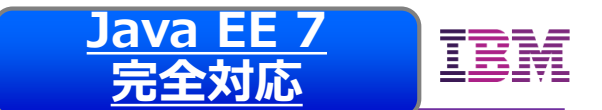

# 1. Java EE 7 完全対応

**□ JSR 342: Java Platform, Enterprise Edition 7 の主なAPI群** 

#### HTML5環境への対応

- **JSR 344: JavaServer Faces (JSF) 2.2**
- JSR 353: Java API for JSON Processing (JSONP) **1.0**
- **JSR 356: Java API for WebSocket 1.0/1.1**
- JSR 339: Java API for RESTful Web Services (JAX-RS) 2.0
- 開発生産性の向上
	- **JSR 345: Enterprise JavaBeans (EJB) 3.2**
	- **JSR 346: Contexts and Dependency Injection** for Java EE (CDI) 1.1/1.2
	- **JSR 907: Java Transaction API (JTA) 1.2**
	- **JSR 349: Bean Validation 1.1**

エンタープライズ・ニーズへの対応

- **JSR 343: Java Message Service (JMS) 2.0**
- **JSR 338: Java Persistence API (JPA) 2.1**
- JSR 236: Concurrency Utilities for Java EE 1.0
- JSR 352: Batch Applications for the Java Platform 1.0

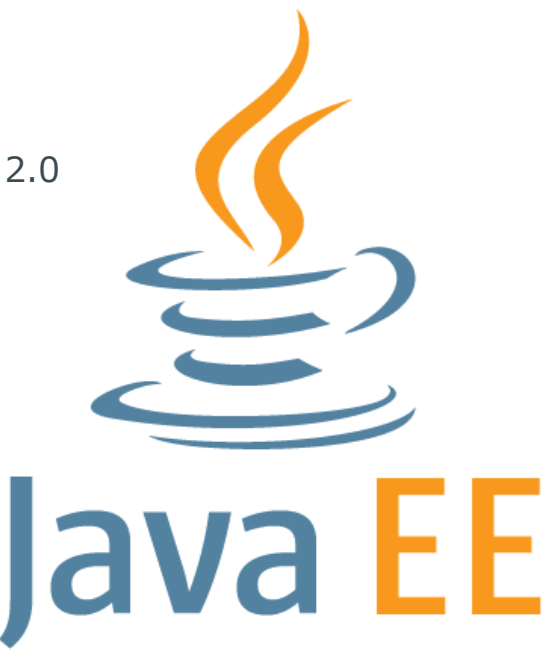

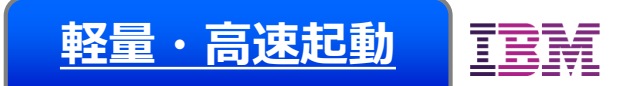

# 2. 軽量・高速なランタイム

#### 軽量

数十メガバイトのメモリ消費/100メガバイト程度のディスク消費 コンテナや仮想環境への集約が容易に

#### 高速起動・動的変更

○数秒以内でサーバーが起動

サーバーの構成変更や アプリケーションの変更も 即座に反映

#### モジュール構造のランタイム

提供機能をFeatureとして モジュール化

必要なFeatureだけを選択して 導入・起動 **SSL JDBC JSP Servlet**

構成ファイル server.xml

**JAX-RS**

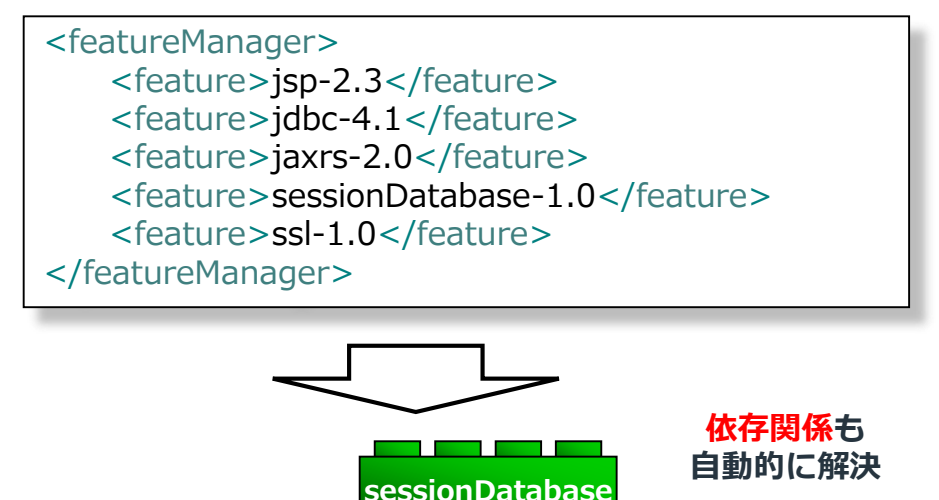

**JSON**

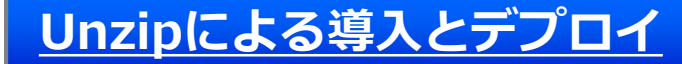

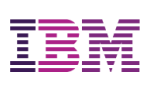

# 3. ZIP展開による導入

□開発・テストした環境を ZIPにそのままパッケージ化 サーバー環境・構成

アプリケーション・リソース

ZIPを展開するだけで導入

 インストーラーの実行や OSの構成変更などは不要

アプリケーションが使ってる フィーチャーのみを パッケージすることも

\$ server package serverName **--include=minify**

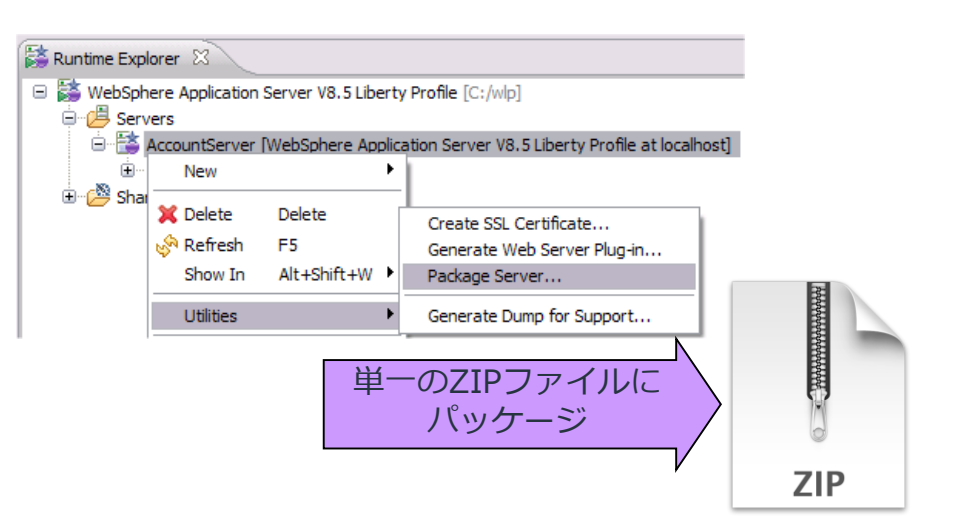

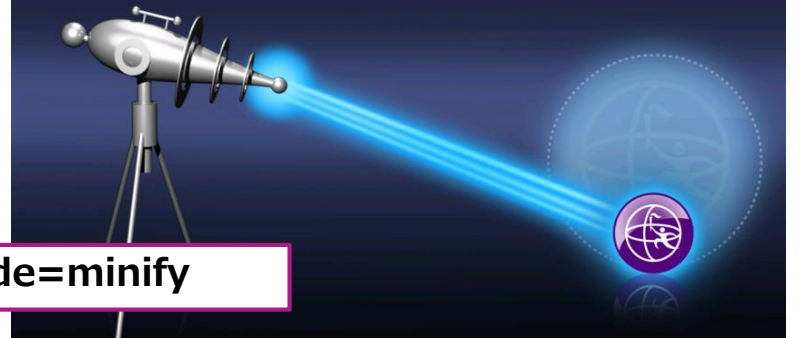

#### **簡単な構成と動的変更**

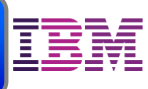

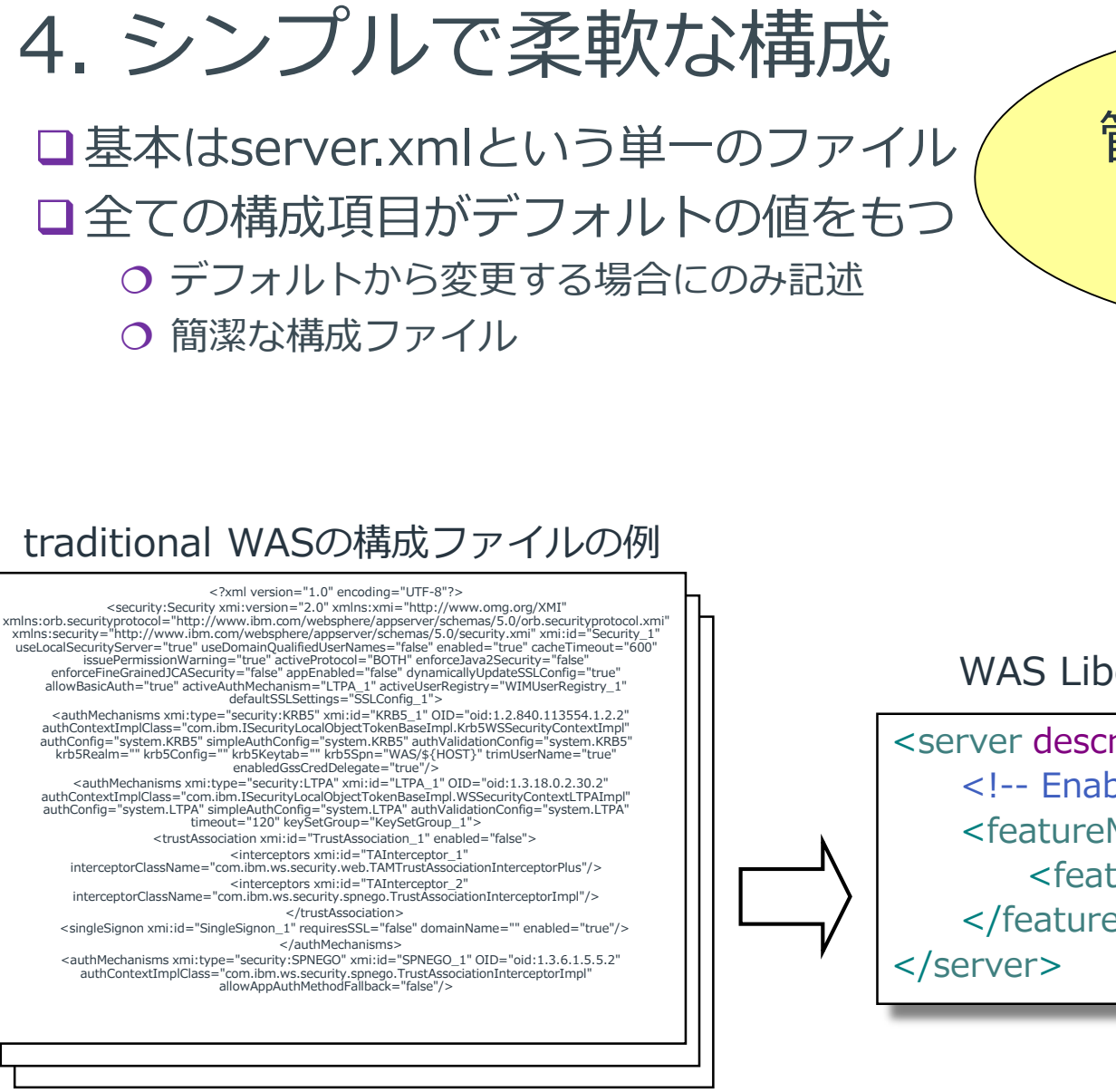

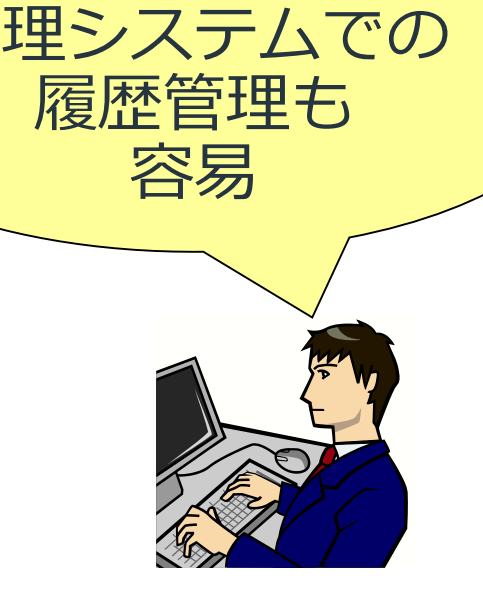

バージョン

#### WAS Libertyの最小構成ファイルの例

<server description=*"new server"*> <!-- Enable features --> <featureManager> <feature>jsp-2.3</feature> </featureManager>

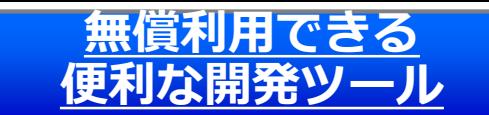

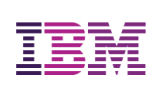

# 5. WDT (WebSphere開発ツール)

WDT (WAS Developer Tools) 無償利用可能な開発ツール Eclipseプラグインとして導入可能

Libertyのサーバー構成ファイルの編集に最適 ■server.xmlをコーディングレスで編集可能

連携 (デプロイや始動・停止の制御)

- ■リモートのLiberty環境と連携
- ■Bluemixと連携
- ■Dockerと連携
- ■API Discovery機能によるSwagger自動生成

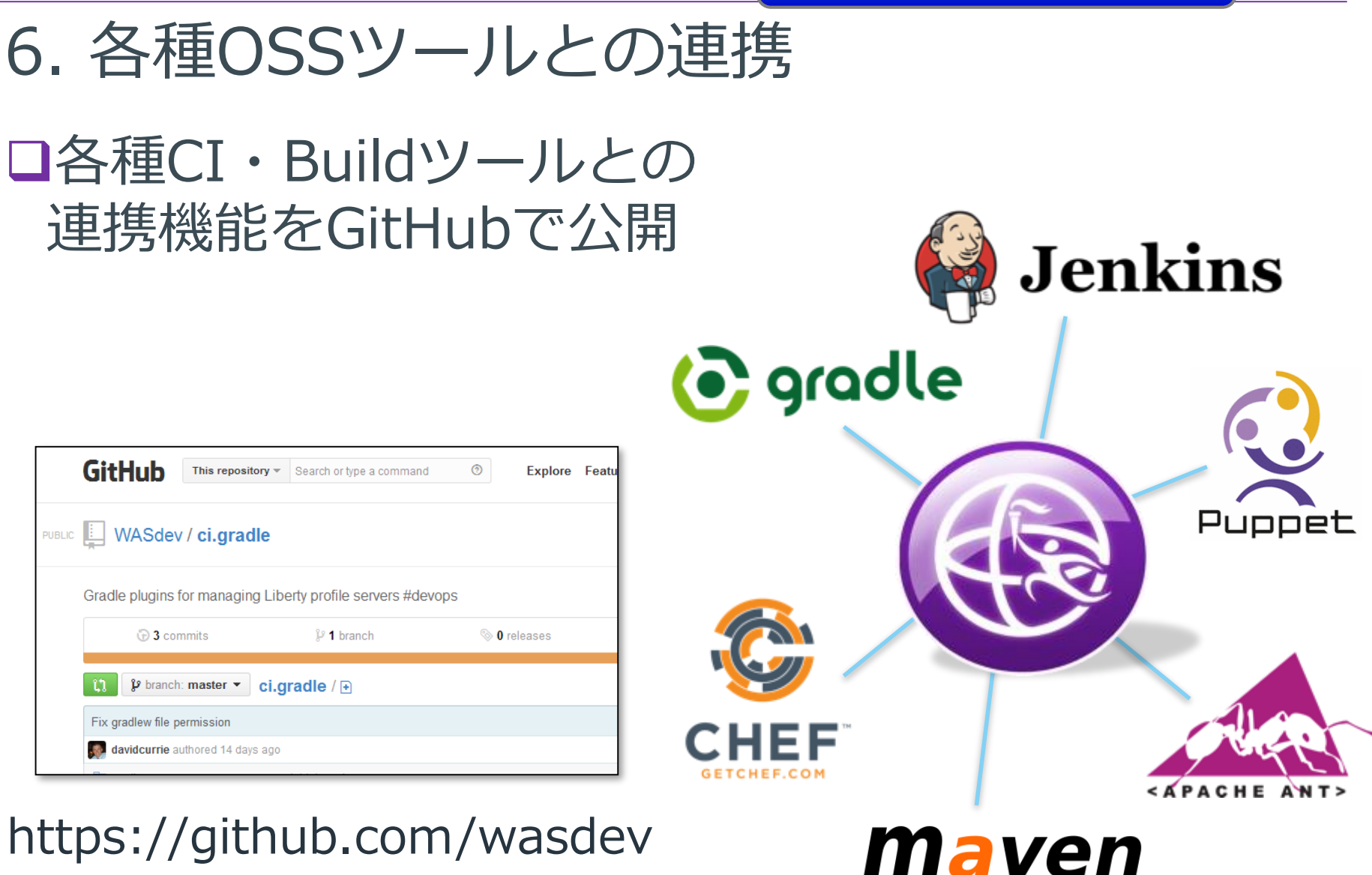

**自動化ツールとの連携**

#### https://github.com/wasdev

**GitHub** 

**PUBLIC** 

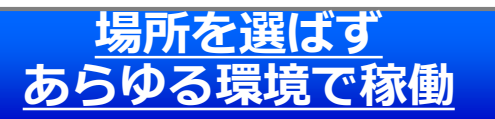

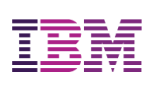

7. Libertyは様々なクラウド環境で稼働

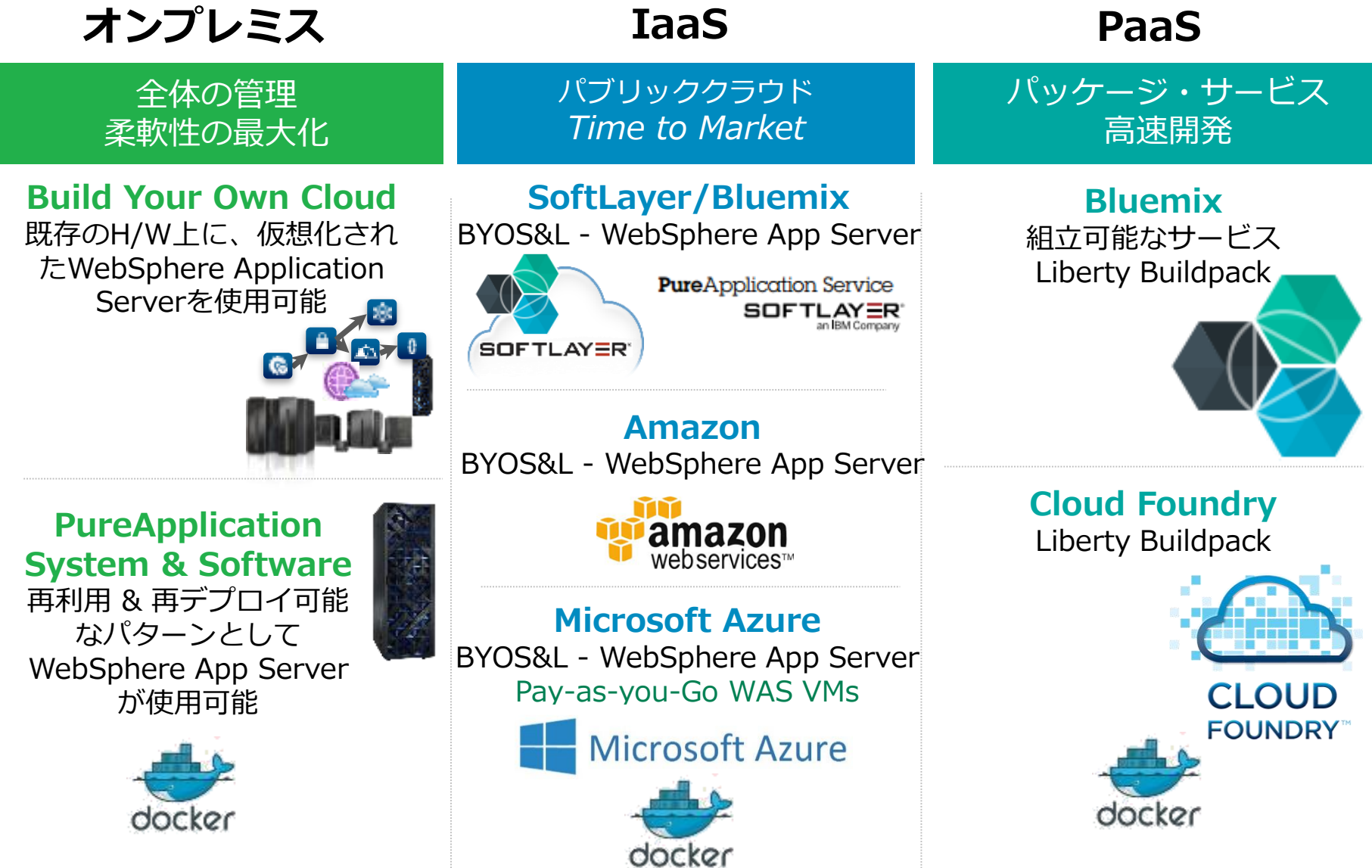

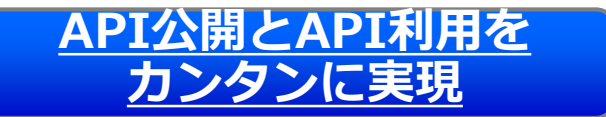

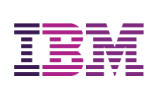

# 8. API機能強化

#### API公開のためのSwagger文書の作成 JAX-RSのリソースクラスからSwagger文書を自動生成 WDT(開発ツール)でテンプレのSwagger生成

#### 口API利用のためのクライアントの構成 OSwaggerインポートによるJAX-RSクライアントの生成

クラウドサービスとの連携

Bluemix Utilityによる接続(Watson/Cloudant/dashDB/etc.) 複数のLibertyサーバーのログ閲覧のためのBluemix連携